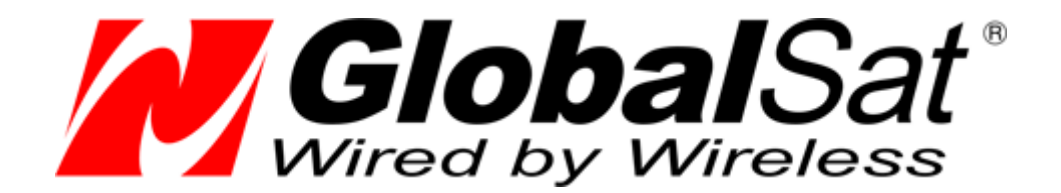

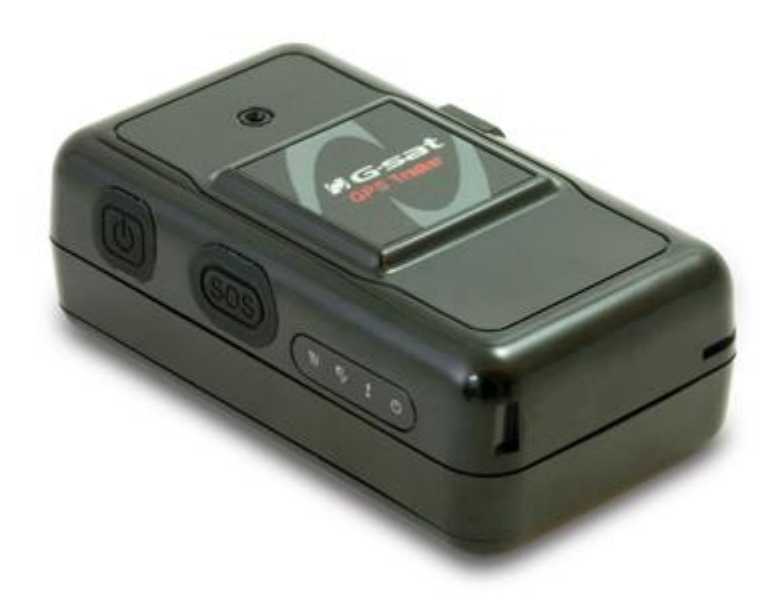

# GlobalSat TR-151

**Персональный GPS трекер Модификации: TR-151 / TR-151G**

# РУКОВОДСТВО ПОЛЬЗОВАТЕЛЯ

**Версия документации: 1.4** 2009-2017 © ООО «ГлобалСат»

Компания GlobalSat Technology Corporation (далее «GlobalSat») придерживается политики непрерывного развития, поэтому оставляет за собой право вносить любые изменения и улучшения в любое изделие, описанное в этом документе, без предварительного уведомления.

Компания GlobalSat не несет ответственности за потерю данных или прибыли, а также за любой специальный, случайный, последующий или косвенный ущерб, чем бы он ни был вызван.

Содержание этого документа представлено на условиях "как есть". Кроме требований действующего законодательства, никакие иные гарантии, как явные, так и подразумеваемые, включая (но не ограничиваясь) неявными гарантиями коммерческой ценности и пригодности для определенной цели, не касаются точности, надежности или содержания этого документа. Компания GlobalSat оставляет за собой право пересматривать или изменять содержимое данного документа в любое время без предварительного уведомления.

**Рекомендуем посетить сайт www.globalsat.ru, раздел Техподдержка, для проверки наличия новых версий прошивок и Руководства пользователя для Вашего трекера.**

### **Содержание**

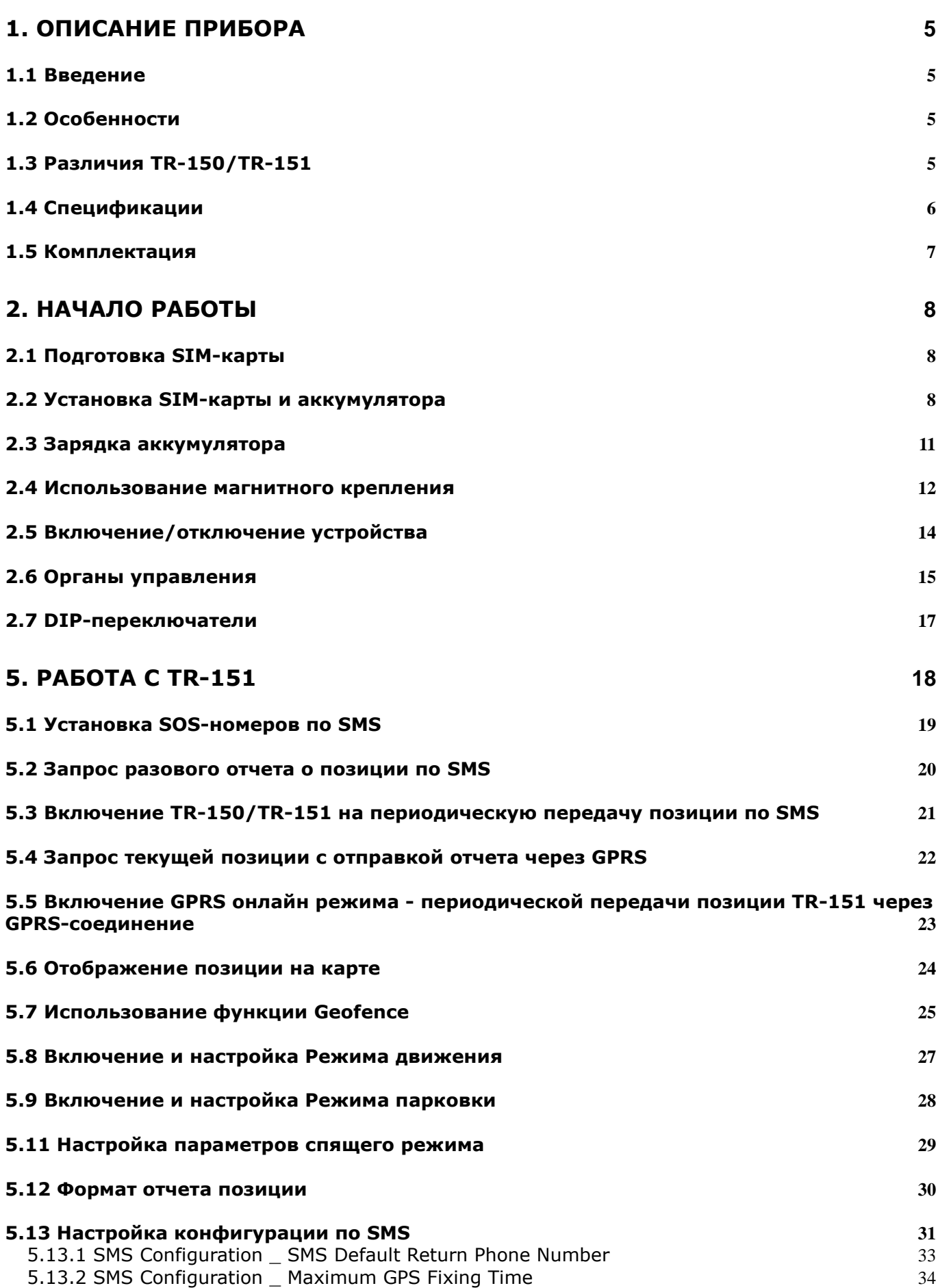

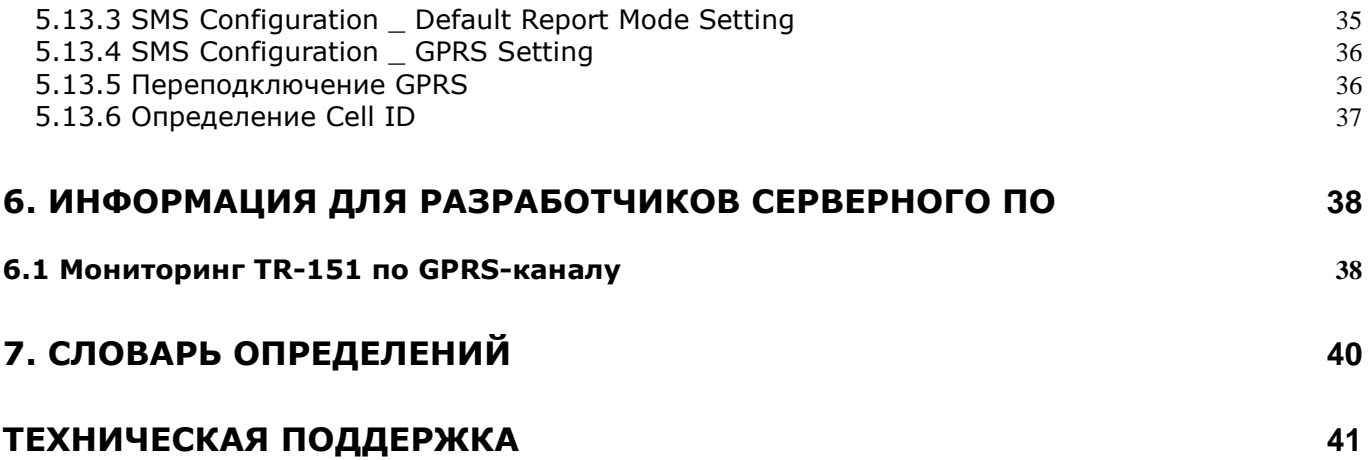

# <span id="page-4-0"></span>**1. Описание прибора**

### <span id="page-4-1"></span>**1.1 Введение**

В новом портативном трекере GlobalSat TR-150/TR-151 радикально улучшено качество работы с российскими сотовыми сетями в GPRS-режиме, расширен режим SMS-отчётов, возможна дистанционная настройка трекера по SMS. Дополнительно реализованы режим движения/парковки, спящий режим. Текущие координаты (широта и долгота) передаются либо через SMS на мобильный телефон, либо на персональный компьютер по сети Интернет посредством GPRS и затем используются картографическим ПО для отображения местоположения на карте. Прибор может использоваться для контроля перемещения (например, грузов или автотранспорта), быстрого поиска детей и пожилых людей, для решения задач обеспечения безопасности и поиска людей, животных, автомобилей, ценных грузов.

### <span id="page-4-2"></span>**1.2 Особенности**

- Применение новейших технологий, высокочувствительная GPS-антенна и GPS-чипсет последнего поколения делают возможным точное определение координат даже в условиях слабых и переотраженных сигналов
- Прочный брызгозащищенный корпус
- Кнопка SOS для отправки текущих координат и сигнала тревоги через SMS по трем предварительно записанным в памяти телефонным номерам и/или по GPRS
- Удаленное управление устройством SMS и GPRS
- Программирование всех настроек прибора по SMS, GPRS или при подключении к ПК
- Возможность наблюдения за движением объекта без установления связи с ним мониторинг в режиме реального времени
- Возможность программирования временного интервала для автоматической отправки текущего положения трекера
- Встроенный датчик вибрации (TR-151)
- Сигнализация низкого уровня заряда батареи
- GSM 900/1800/1900 МГц (Европейская версия)
- Размеры: 86.7 х 48.9 х 32.5 мм
- Подключение внешней антенны (гнездо MMCX)

### <span id="page-4-3"></span>**1.3 Различия TR-150/TR-151**

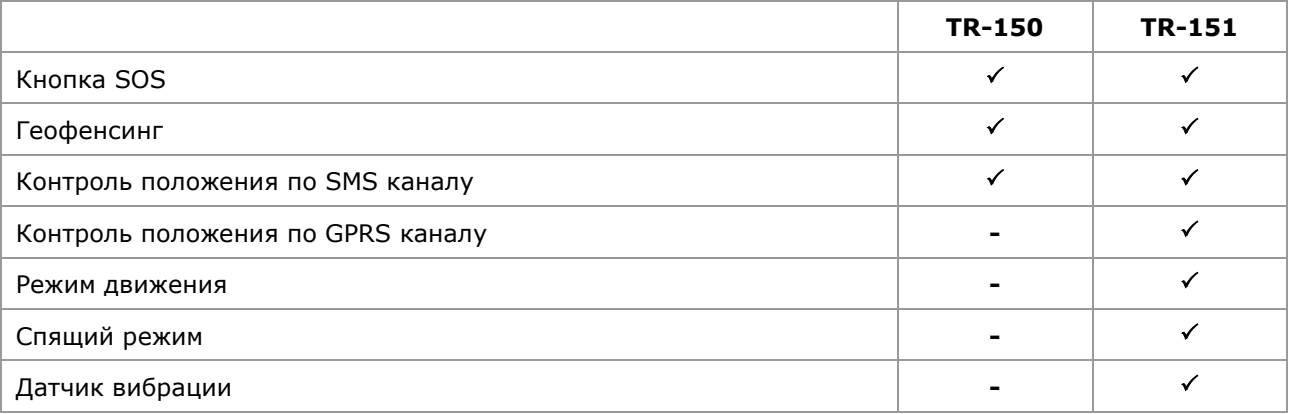

### <span id="page-5-0"></span>**1.4 Спецификации\***

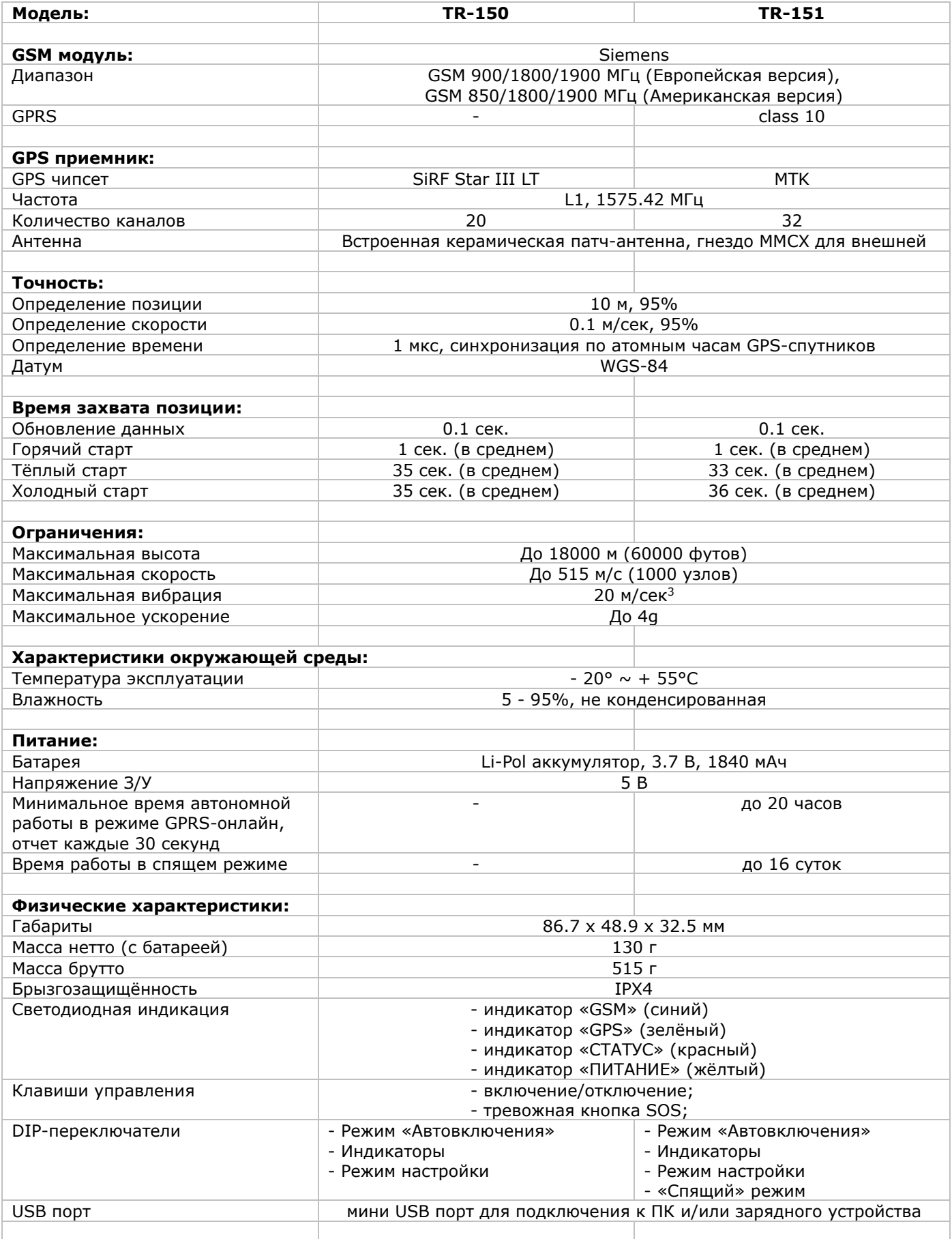

\*Возможно изменение характеристик без предварительного уведомления.

### <span id="page-6-0"></span>**1.5 Комплектация**

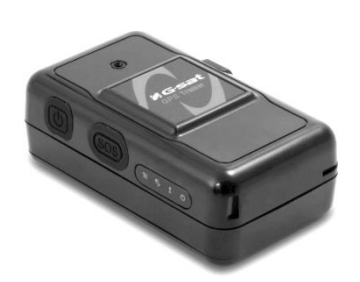

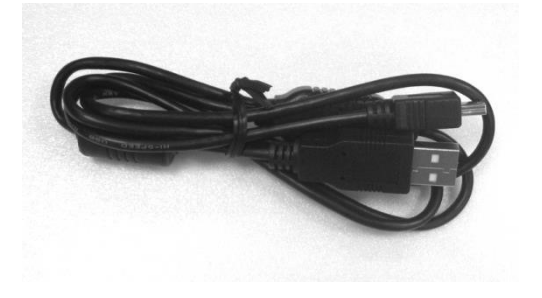

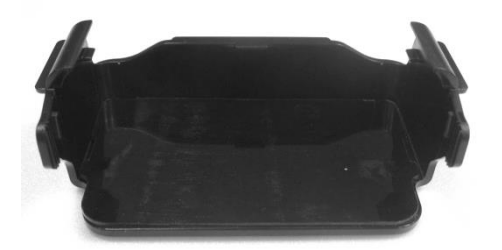

Магнитное крепление (опционально, в стандартный комплект не входит)

TR-150/TR-151 Аккумуляторная батарея

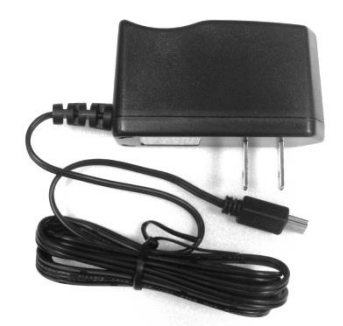

USB-кабель Сетевое зарядное устройство

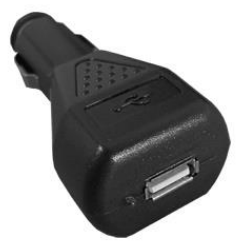

Автомобильное зарядное устройство на 12 Вольт

**Внимание!** Возможно изменение комплектации. Сверяйтесь с описанием комплектации на сайте globalsat.ru

Перед началом эксплуатации, обязательно проверьте комплектацию TR-150/TR-151. Если какой-либо из компонентов отсутствует или поврежден, свяжитесь с продавцом.

# <span id="page-7-0"></span>**2. Начало работы**

### <span id="page-7-1"></span>**2.1 Подготовка SIM-карты**

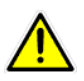

**ВНИМАНИЕ!** Перед установкой SIM-карты, снимите на ней защиту PIN-кодом. Это можно сделать, вставив SIM-карту в мобильный телефон.

Если есть возможность, проверьте список услуг для данной SIM-карты через сайт вашего оператора сотовой связи.

Для МТС рекомендуется:

- Отключить услугу «Вам звонили!»
- Включить услугу «Определитель номера»
- Включить услугу «Запрет SMS-информирования о платеже»
- Включить услугу «Запрет приема SMS с новостями МТС»

Для других операторов действуйте по аналогии.

### <span id="page-7-2"></span>**2.2 Установка SIM-карты и аккумулятора**

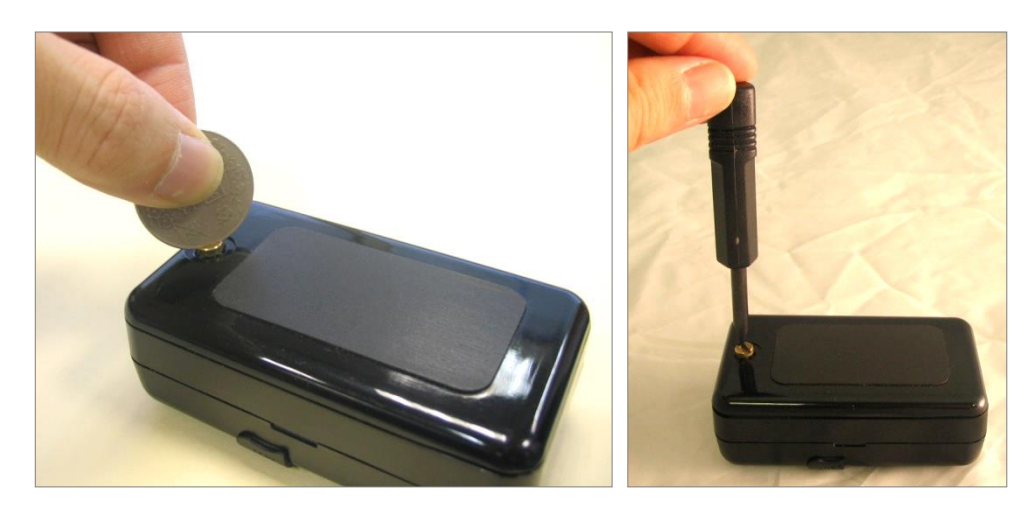

Используйте отвертку или монету, чтобы открыть крышку трекера.

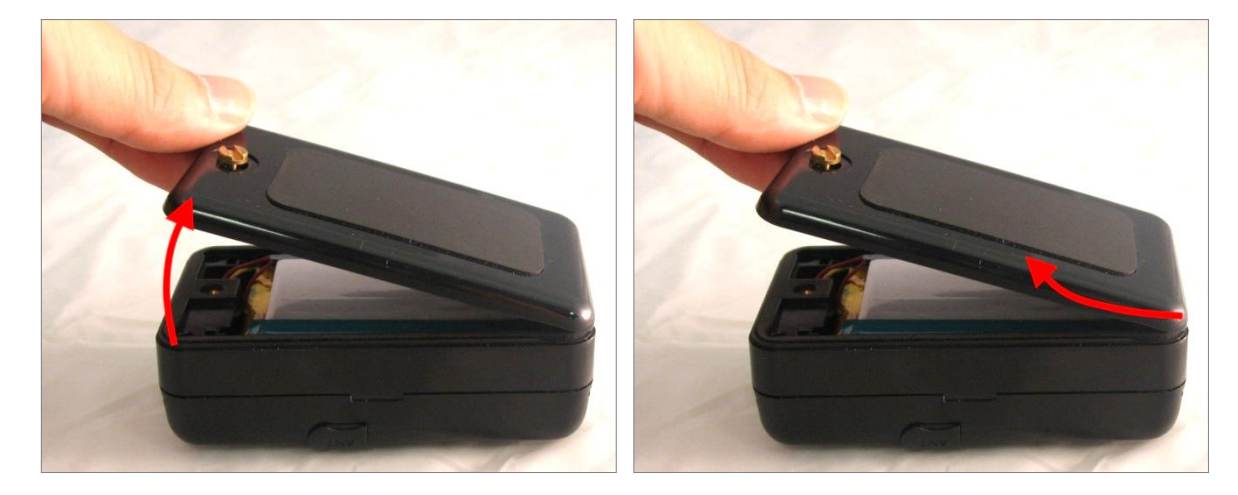

Приподнимите и снимите крышку как показано на рисунке.

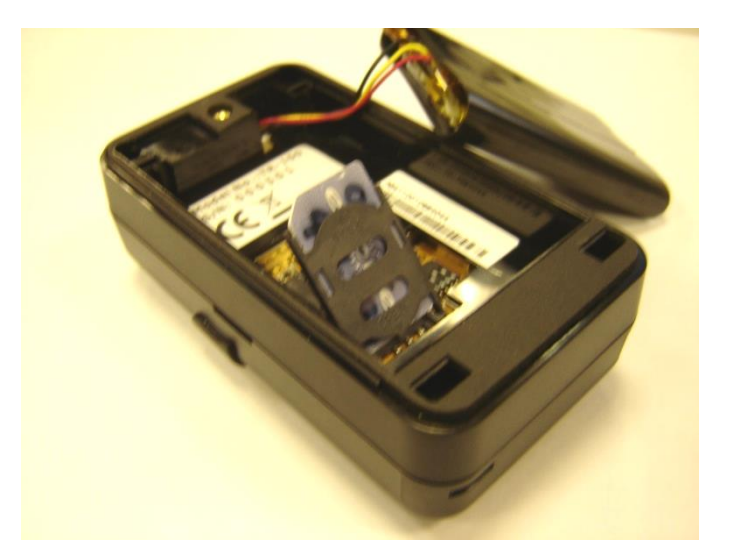

- Выдвиньте вперед слот для SIM-карты в направлении позиции «OPEN» («ОТКРЫТЬ»), затем приподнимите его.
- Вставьте SIM-карту в слот, так чтобы ее срезанный угол был вверху слева, а металлические контакты снизу.

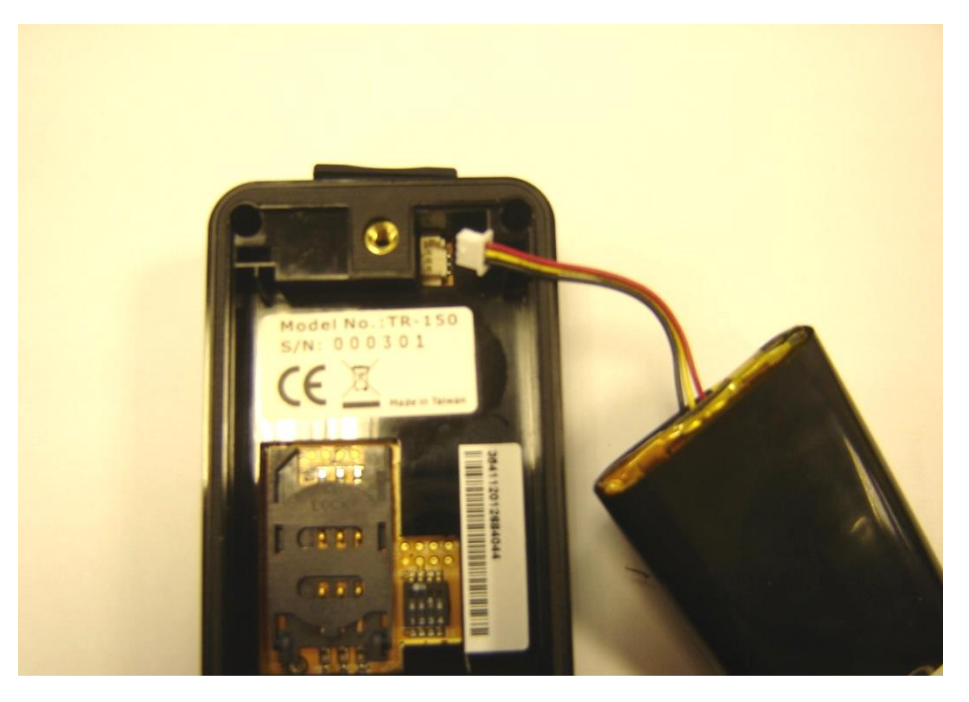

 Вставьте вилку аккумулятора в разъем, как указано на рисунке. Важно, чтобы **красный провод** был сверху.

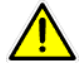

**Внимание! Перед подключением батареи, убедитесь, что третий DIP-переключатель (SETUP\_MODE) находится в положении OFF (рабочий режим) !!!!!!**

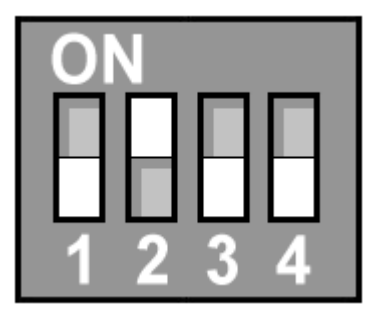

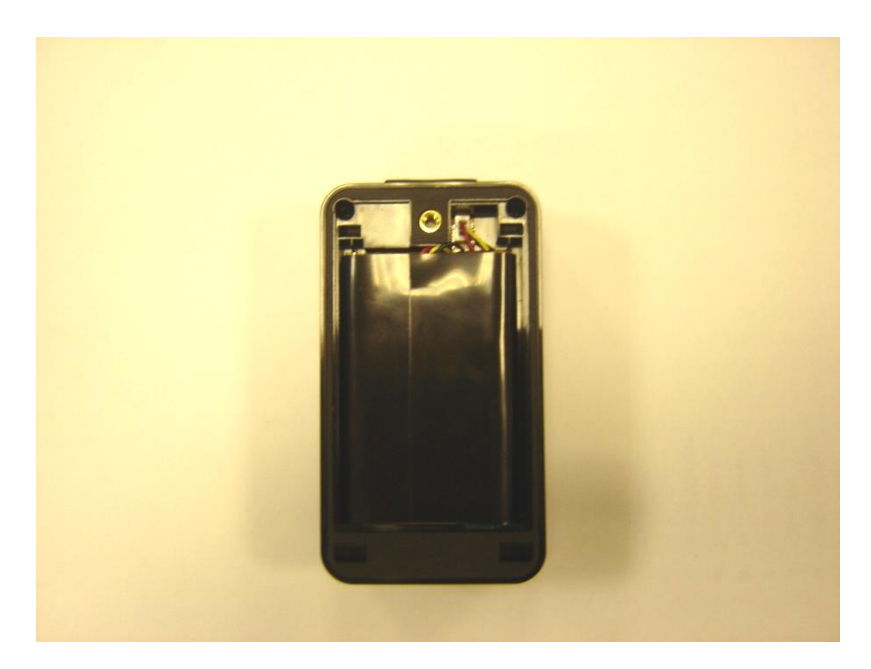

Уберите провод под аккумулятор и вставьте аккумулятор в трекер.

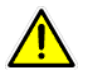

**ВНИМАНИЕ:** После установки аккумулятора индикатор статуса загорится красным цветом. После того, как он погаснет, подождите еще 5 секунд, прежде чем нажимать клавишу включения питания прибора.

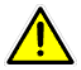

**ВНИМАНИЕ**: Пожалуйста, вынимайте аккумулятор из трекера, если Вы не собираетесь использовать прибор продолжительное время.

### <span id="page-10-0"></span>**2.3 Зарядка аккумулятора**

Перед первым использованием TR-150/TR-151, пожалуйста, полностью зарядите его, подключив к **выключенному** прибору сетевое ЗУ. Продолжительность зарядки 2-3 часа (пока не погаснет индикатор ПИТАНИЕ).

Поставляемый в комплекте аккумулятор разработан специально для TR-150/TR-151. Не используйте другие виды аккумуляторов. При необходимости заменить аккумулятор, пожалуйста, обратитесь к ближайшим дилерам.

Зарядить TR-150/TR-151 можно также подключив его к ПК или ноутбуку с помощью USB-кабеля (питание компьютера при этом должно быть включено).

### <span id="page-11-0"></span>**2.4 Использование магнитного крепления**

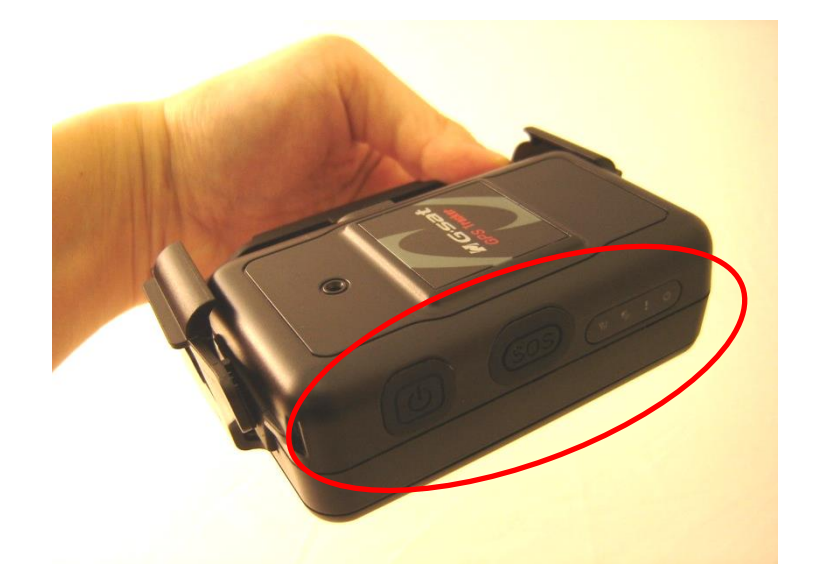

Вставляйте TR-150/TR-151 так, чтобы клавиша питания оставалась доступной для нажатия.

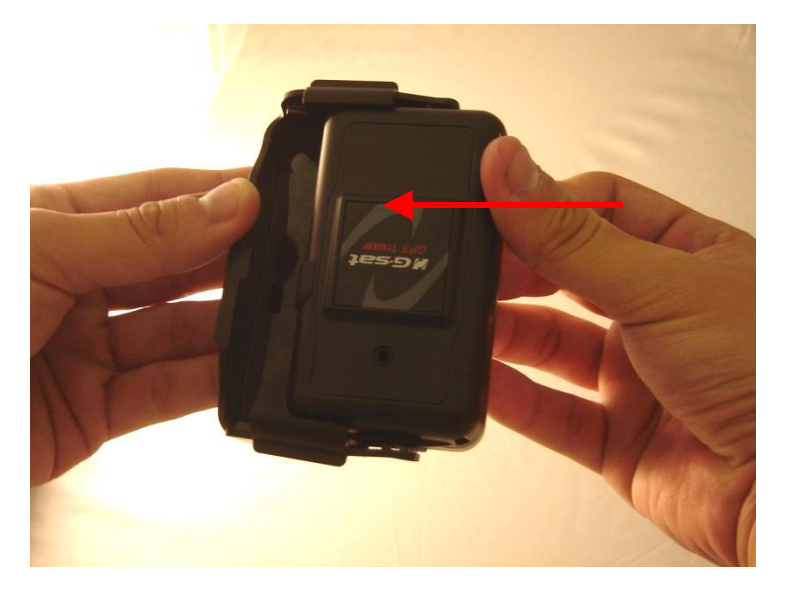

Вставьте TR-150/TR-151 в держатель до щелчка – трекер зафиксирован.

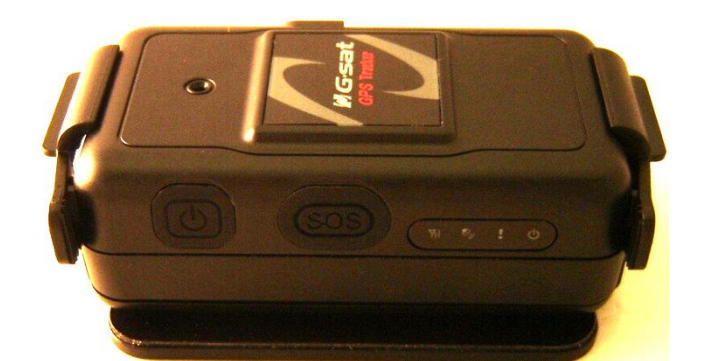

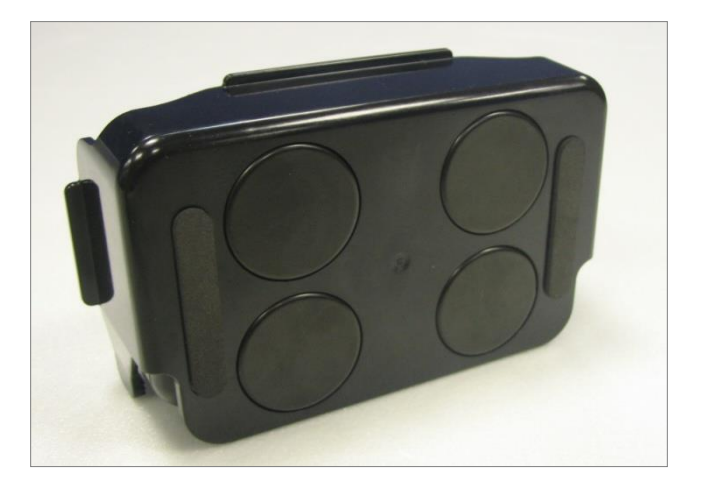

 На нижней стороне держателя расположены 4 круглых магнита, позволяющих крепить TR-150/TR-151 к металлическим поверхностям автомобиля.

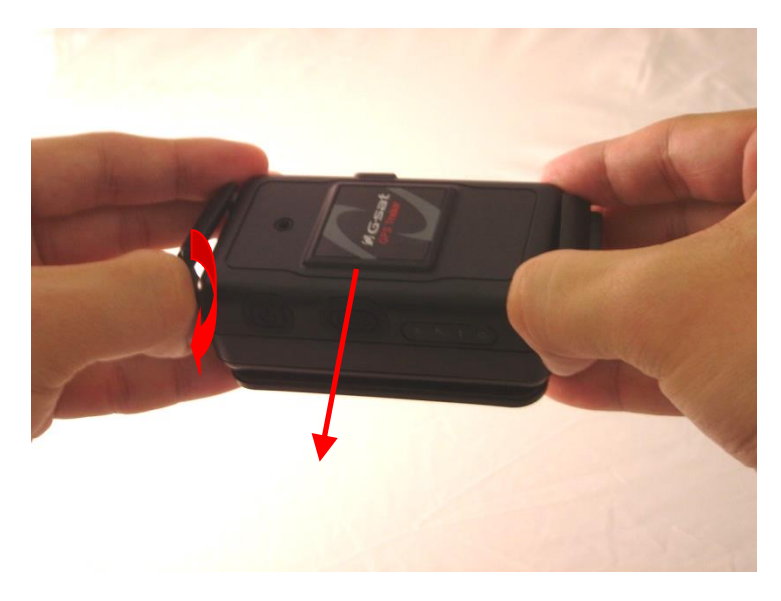

 Чтобы освободить TR-150/TR-151 из крепления, слегка раздвиньте боковые стороны держателя и выньте трекер.

### <span id="page-13-0"></span>**2.5 Включение/отключение устройства**

*Включение.* После подключения батареи загорится и погаснет красный индикатор (СТАТУС). Подождите 5 секунд, после нажмите и удерживайте клавишу «Питание» 5-7 секунд, пока дважды не мигнёт красный индикатор. После включения и инициализации прибора зелёный индикатор (GPS) будет гореть постоянно (позиция не определена). Если прибор находится на открытом месте, когда позиция будет определена, зелёный индикатор будет мигать.

*Отключение*. Нажмите и удерживайте клавишу «Питание» 5-7 секунд, пока красный индикатор не мигнёт один раз. Через некоторое время прибор выключится, и все индикаторы погаснут (если подключено внешнее питание, жёлтый индикатор (ПИТАНИЕ) будет гореть).

### <span id="page-14-0"></span>**2.6 Органы управления**

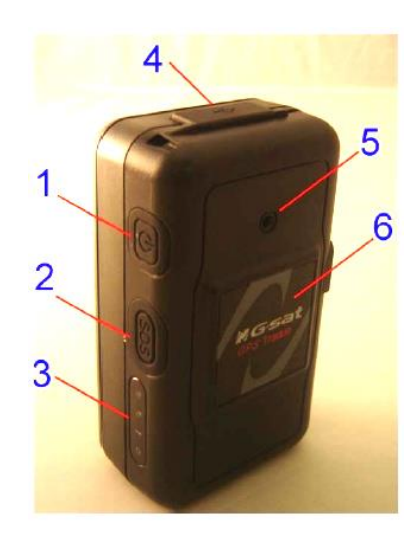

#### 1. Клавиша «Питание»

- 1. *Включение*. Нажмите и удерживайте клавишу 5-7 секунд, пока дважды не мигнёт красный индикатор.
- 2. *Отключение*. Нажмите и удерживайте клавишу 5-7 секунд, пока не мигнёт красный индикатор.

#### 2. Клавиша «SOS»

Нажмите и удерживайте клавишу 3-4 секунды, пока трижды не мигнёт красный индикатор. После этого прибор отправит от 1 до 3 SMS-сообщений на заданные в настройках номера телефонов или/и по GPRS.

3. Светодиодные индикаторы

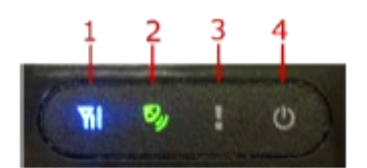

- 1. Индикатор «GSM» (синий)
	- Мигает часто (1 раз в секунду): не установлена или неисправна SIM-карта, идёт поиск сети оператора, идёт процесс аутентификации в сети.
	- Мигает редко (1 раз в 3 секунды): прибор в дежурном режиме («Standby Mode») или в режиме передачи данных по GPRS.
- 2. Индикатор «GPS» (зелёный)
	- Горит постоянно: позиция не определена.
	- Мигает: позиция определена.
	- Не горит: модуль GPS отключён (например, в ждущем режиме).
- 3. Индикатор «СТАТУС» (красный)
	- Горит постоянно: включён режим настройки прибора / низкий уровень заряда аккумулятора.
	- Одно мигание: подтверждение отключения прибора.
	- Два мигания: подтверждение включения прибора.
	- Три мигания: подтверждение нажатия клавиши «SOS».
	- Пять миганий: возникла какая-то ошибка, проверьте настройки прибора.
	- Продолжительное мигание: переход прибора в режим «Парковка» или «Спящий» режим.

#### 4. Индикатор «ПИТАНИЕ» (жёлтый), при подключенном внешнем источнике

- Горит: идёт процесс зарядки аккумулятора.
- Не горит: аккумулятор полностью заряжен.
- 4. Гнездо USB
	- Подключение зарядного устройства/адаптера питания.

Подключение к ПК/ноутбуку для изменения настроек прибора (только штатным USB-кабелем).

#### 5. Микрофон

- 6. Гнездо MMCX
	- Подключение дополнительной выносной антенны типа GlobalSat AT-65 (MMCX, 180°).

### <span id="page-16-0"></span>**2.7 DIP-переключатели**

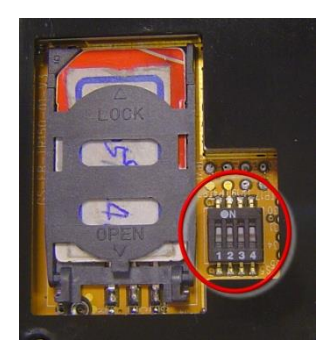

Блок из четырёх DIP-переключателей расположен под аккумуляторной батареей. С помощью них можно задать дополнительные режимы. Для манипуляции с переключателями рекомендуем использовать канцелярскую скрепку.

**Внимание!** Переключение DIP-переключателей производите только при выключенном приборе.

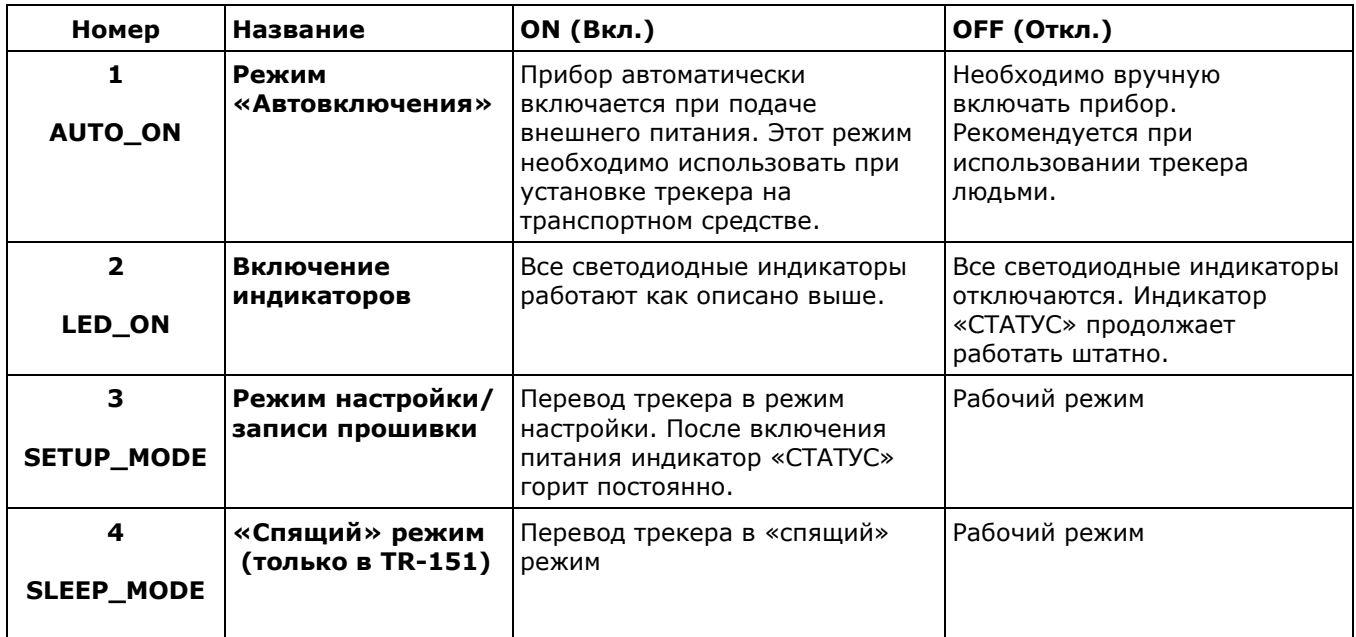

**Внимание! При подключении батареи третий DIP-переключатель (SETUP\_MODE) должен находиться в положении OFF (рабочий режим) !!!!!!**

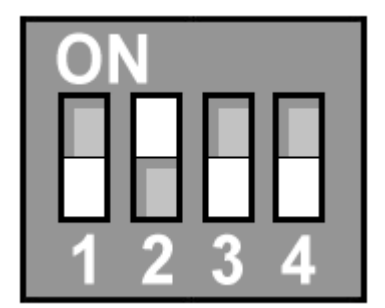

# <span id="page-17-0"></span>**5. Работа с TR-151**

**Внимание!** Описываемые команды можно передавать трекеру TR-151 по SMS с любого мобильного телефона или с помощью программы TR Config Tool. SMS следует отправлять на мобильный номер, соответствующий установленной в трекер SIM-карте.

**Внимание!** Для разделения полей в SMS-командах используются запятые, а для отделения десятичных долей числа – точки. Пробелов в тексте быть не должно.

**Примечание!** При работе с трекером иногда может возникнуть потребность преобразования координат, т.к. сервисы Google (или иные картографические сервисы и программы) и трекер представляют координаты в разных форматах.

Формат координат для трекера - dddmm.mmm, где ddd – градусы, mm.mmm – минуты. В зависимости от формата отчета трекер также может присылать координаты в виде ddd.ddddd (отличить формат можно по количеству знаков перед точкой).

### <span id="page-18-0"></span>**5.1 Установка SOS-номеров по SMS**

Формат SMS-команды для отправки с мобильного телефона: ?7,IMEI,4,SOS1,SOS2,SOS3,Return\_Phone\_Number!

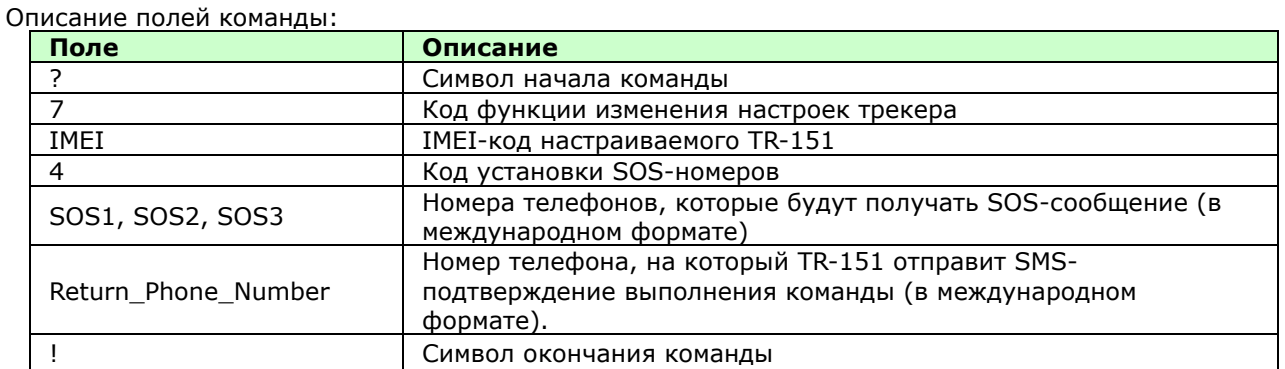

**Пример 1.** Если необходимо установить только один SOS-номер (например, +79161112233), отправьте SMS вида:

?7,355632000166323,4,+79161112233,,,+79161112233!

(Обратите внимание, что запятые в команде даже при пустых полях надо все равно ставить)

**Пример 2.** Если необходимо установить номера SOS1, SOS2, SOS3 и сообщить на номер +79161112233, что команда выполнена успешно:

?7,355632000166323,4,+79161112233,+79161112244,+79161112255,+79161112233!

### <span id="page-19-0"></span>**5.2 Запрос разового отчета о позиции по SMS**

Формат SMS-команды для отправки с мобильного телефона: ?0,IMEI,Report\_Format,Return\_Phone\_Number!

Описание полей команды:

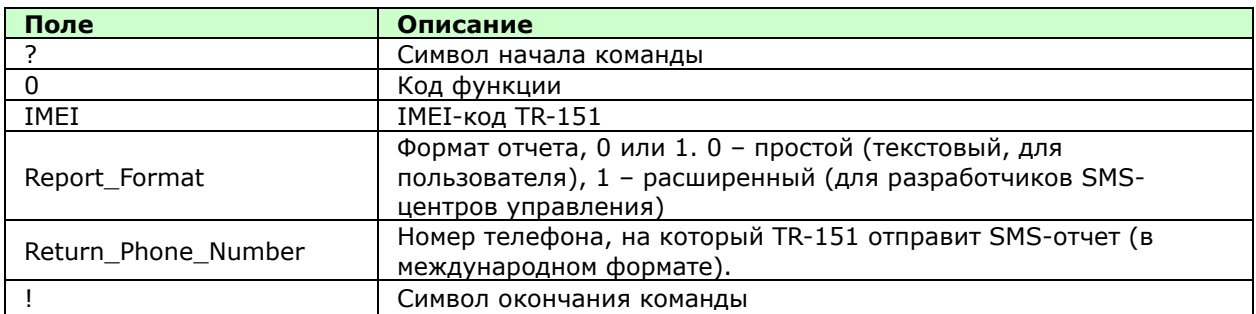

Если включено подтверждение получения команды (см. п. 5.12, Normal Setting, параметр Echo\_EN), сначала трекер пришлет SMS вида «?0,IMEI,OK!».

Как только позиция будет определена, трекер пришлет ее на заданный номер по SMS. **После выполнения команды трекер перейдет в ждущий режим.**

**Пример:** Если Вы хотите запросить текущую позицию TR-151 в простом формате на номер +79161112233, отправьте на трекер следующее сообщение:

?0,355632000166323,0,+79161112233!

В ответ Вы получите на указанный номер сначала SMS ?0,355632000166323,OK!. Затем TR-151 определит позицию и пришлет следующее SMS:

**Если позиция определена: Если позиция не определена:** Position report: Position report: tr151 tr151 2008/6/7 10:20:39 2008/6/7 10:10:39 N2459.8915,E12129.2186 N2459.8732,E12129.2546 GPS fixed GPS not fixed

#### **Примечание**:

Если TR-151 не сможет определить позицию в течение времени, установленного параметром «Maximum GPS Fixing Time», то в ответном SMS он пришлет предыдущую позицию (последнюю определенную трекером) и дату/время, когда она была определена.

Для дополнительной информации прочтите раздел о параметре «Maximum GPS Fixing Time».

### <span id="page-20-0"></span>**5.3 Включение TR-150/TR-151 на периодическую передачу позиции по SMS**

Формат SMS-команды для отправки с мобильного телефона. ?1, IMEI, Report\_Interval, Number\_of\_Reports, Report\_Format, Return\_Phone\_Number!

Описание полей команды:

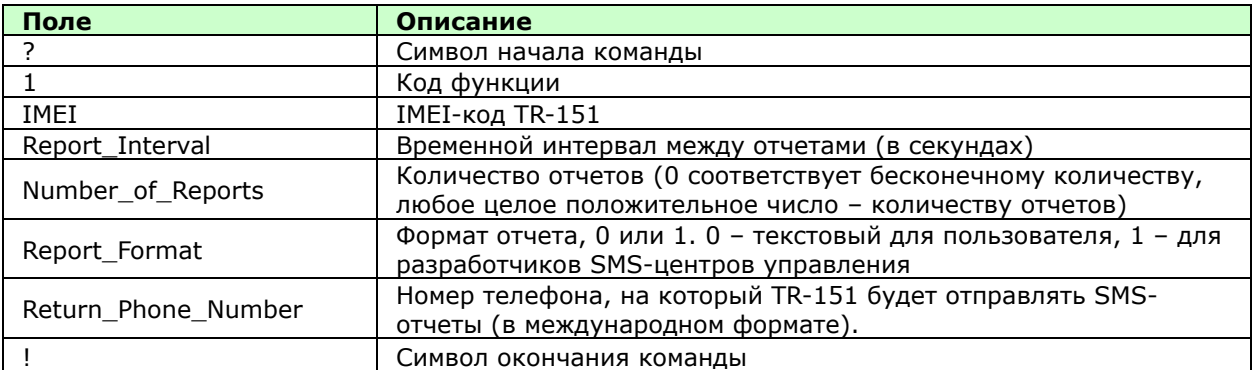

Если включено подтверждение получения команды (см. п. 5.12, Normal Setting, параметр Echo\_EN), сначала трекер пришлет SMS вида «?1,IMEI,OK!».

Затем TR-151 станет отправлять на указанный номер SMS с текущей позицией с заданным интервалом времени.

#### **ПРИМЕЧАНИЕ**:

Если задать количество отчетов (number of reports) равным нулю, TR-151 будет слать периодические отчеты с текущей позицией до тех пор, пока пользователь не отправит на трекер SMS вида ?2,IMEI,Return\_Phone\_Number! . Трекер при этом перейдет в ждущий режим.

**Пример 1:** Необходимо настроить передачу отчетов в формате 0 с интервалом 120 секунд на номер +79161112233. Для этого отправьте SMS:

?1,355632000166323,120,0,0,+79161112233!

TR-151 пришлет «?1,355632000166323,OK!», после чего Вы станете получать периодические SMS-отчеты вида

Position report Name 2008/12/15 10:20:39 N2459.8915,E12129.2186 GPS fixed

TR-151 будет сообщать по SMS свою позицию каждые 120 секунд, пока Вы не остановите специальной командой отправку отчетов.

#### **Остановить отправку отчетов (ждущий режим):**

Отправьте на трекер команду вида: ?2,IMEI,Return\_Phone\_Number!

### <span id="page-21-0"></span>**5.4 Запрос текущей позиции с отправкой отчета через GPRS**

Формат SMS-команды для отправки с мобильного телефона: ?8, IMEI, Return Phone Number!

Описание полей команды:

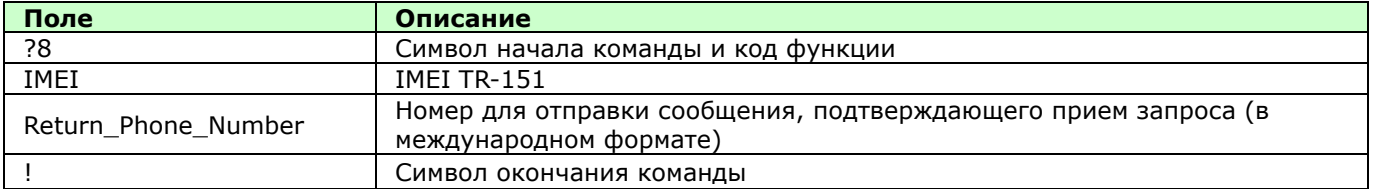

Если включено подтверждение получения команды (см. п. 5.12, Normal Setting, параметр Echo\_EN), сначала трекер пришлет SMS вида «?8,IMEI,OK!».

После этого он начнет определение текущей позиции. Как только позиция будет определена, трекер пришлет ее программе TR Management center или указанному в его настройках GPRS-серверу. После выполнения команды трекер перейдет в ждущий режим.

**Пример:** Запросить прислать по GPRS текущую позицию, подтвердив прием запроса на номер +79161112233

Отправьте SMS ?8,355632000166323,+79161112233!

Ответ-подтверждение от трекера: «? 8,355632000166323,OK!**».**  Координаты будут переданы трекером по GPRS на заданный в его настройках адрес.

### <span id="page-22-0"></span>**5.5 Включение GPRS онлайн режима - периодической передачи позиции TR-151 через GPRS-соединение**

Формат SMS-команды для отправки с мобильного телефона.

?9,IMEI,Report\_Interval,Return\_Phone\_Number!

Описание полей команды:

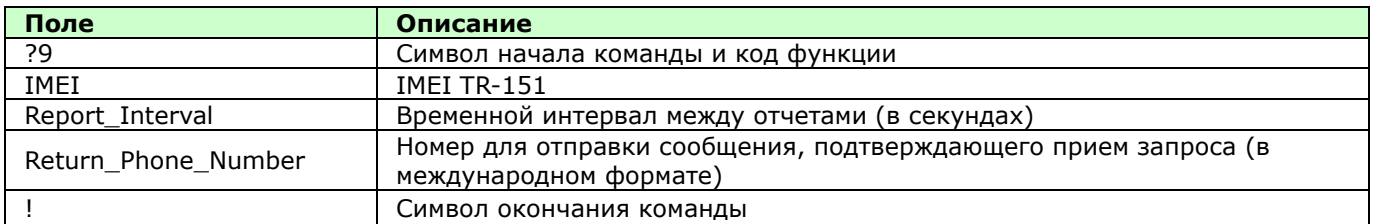

Если включено подтверждение получения команды (см. п. 5.12, Normal Setting, параметр Echo\_EN), сначала трекер пришлет SMS вида «?9,IMEI,OK!».

Затем TR-151 станет отправлять отчеты о текущей позиции с заданным интервалом времени. Между отправками отчетов GPRS-соединение остается открытым. Вы можете изменить это поведение специальной командой, описанной в п. 5.12.5 Переподключение GPRS.

**Пример 1:** Запросить прислать по GPRS текущую позицию с интервалом 120 секунд, подтвердив прием запроса на номер +79161112233 Отправьте SMS

?9,355632000166323,120,+79161112233!

**Пример 2:** С интервалом 180 секунд

?9,355632000166323,180,+79161112233!

**Остановить отправку отчетов (ждущий режим):**

Отправьте SMS вида:

?2, IMEI, Return\_Phone\_Number!

Трекер при этом переходит в ждущий режим.

**Примечание.** Функция 10 аналогична функции 9 с той разницей, что выполняется переподключение GPRS-соединения перед отправкой каждого отчета (полезно в случае нестабильного GPRS-покрытия).

### <span id="page-23-0"></span>**5.6 Отображение позиции на карте**

Формат координат (долготы и широты), присылаемые трекером, отличается от формата сервисов Google Maps и Google Earth. Поэтому, чтобы увидеть позицию на карте с помощью этих сервисов, необходимо предварительно конвертировать полученные координаты.

Широта и долгота от TR-151 приходят в виде N5545.4587 и E03736.8665. N5545.4587 означает N 55° 45.4587'. E03736.8665 означает E 37° 36.8665'.

Для поиска позиции на карте достаточно отделить пробелом градусы от минут. Т.е. ввести в поле поиска пришедшие координаты следующим образом: «E037 36.8665, N55 45.4587» и нажать поиск.

Чтобы увидеть на карте определенное трекером местоположение, можно запустить Интернет браузер (например, Internet Explorer), и открыть в нем сайт http://maps.google.ru (Google Maps).

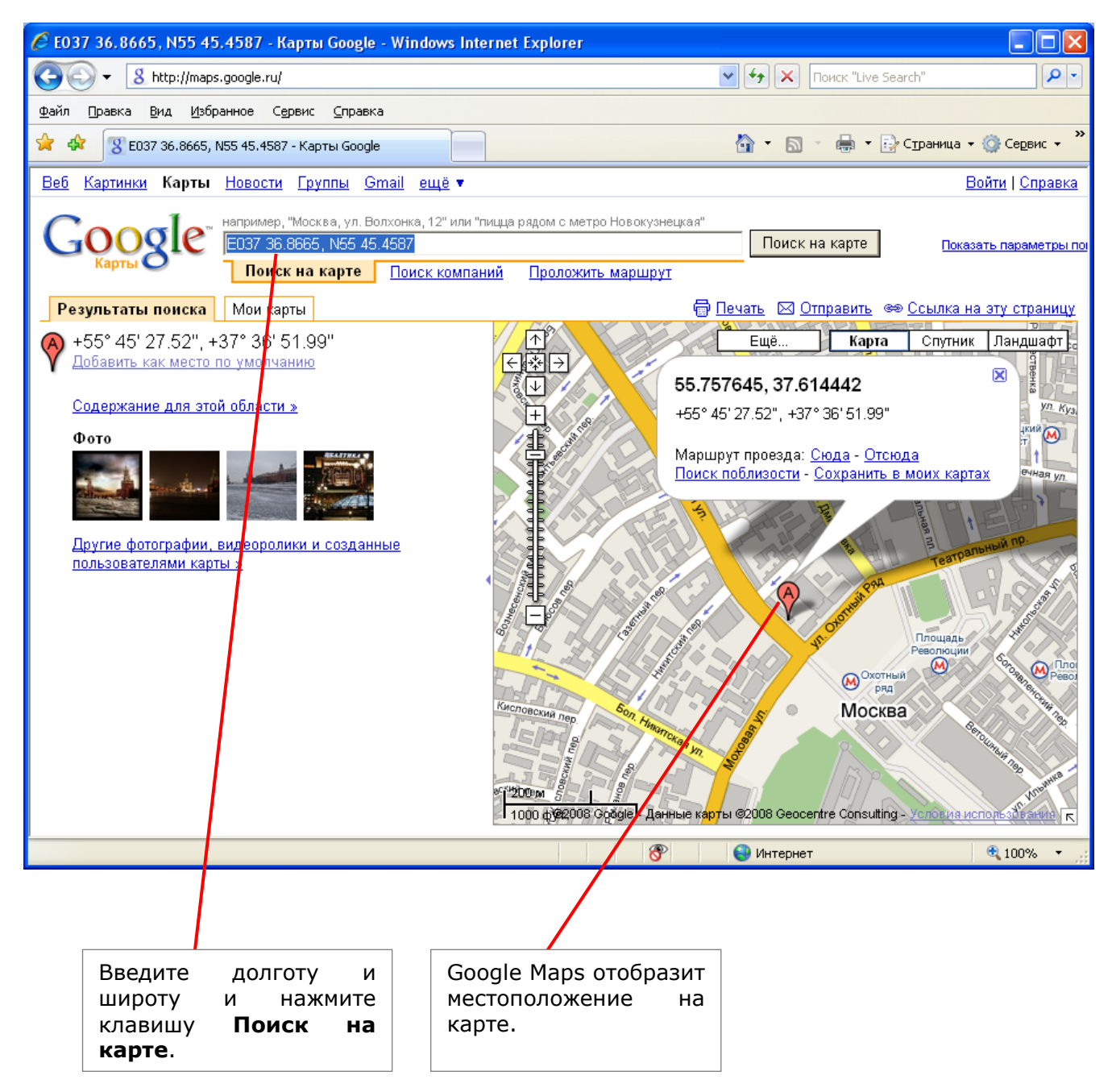

**Внимание!** Для вашего удобства создана web-страница [www.gpshome.ru/sms.php.](http://www.gpshome.ru/sms.php)

С помощью неё вы можете:

- отобразить на карте точку, координаты которой вы получаете в отчёте трекера;
- легко составить SMS-команду для трекера, для последующей отправки её с телефона, через Skype или через сайт мобильного оператора.

### <span id="page-24-0"></span>**5.7 Использование функции Geofence**

Вы можете задать для TR-151 до 10 разрешенных или запрещенных зон (в форме кругов или прямоугольников), чтобы следить за автомобилями или грузами. Можно настроить передачу тревожных сообщений при покидании разрешенной зоны или попадании в запрещенную. В SMS указывается форма зоны (R – прямоугольник или C – круг, используйте заглавные латинские буквы), определяемых долготой (longitude) и широтой (latitude), режим сигнализации (при попадании в запретную зону или покидании разрешенной, In\_or\_Out – рекомендуем писать значение параметра прописными латинскими буквами), временной интервал передачи тревожных сообщений (Report\_Interval), их количество (Number of Reports), формат (Report Format) и номер телефона, на который должны будут передаваться тревожные сообщения (Return\_Phone\_Number).

**Внимание!** Трекер TR-151 может работать только в одном выбраном режиме отчётов. Т.е. нельзя совместить, например, работу в GPRS онлайн режиме с контролем геозон.

**Внимание!** Работа функции Geofence трекера TR-151 построена таким образом, что трекер начинает передачу выбранного типа отчётов при выходе из зоны (входе в зону). При обратном пересечении границы зоны **передача отчётов не прекращается!** Вы можете остановить их вручную, отправив команду на переключение в ждущий или другой режим.

Формат SMS-команды для отправки с мобильного телефона:

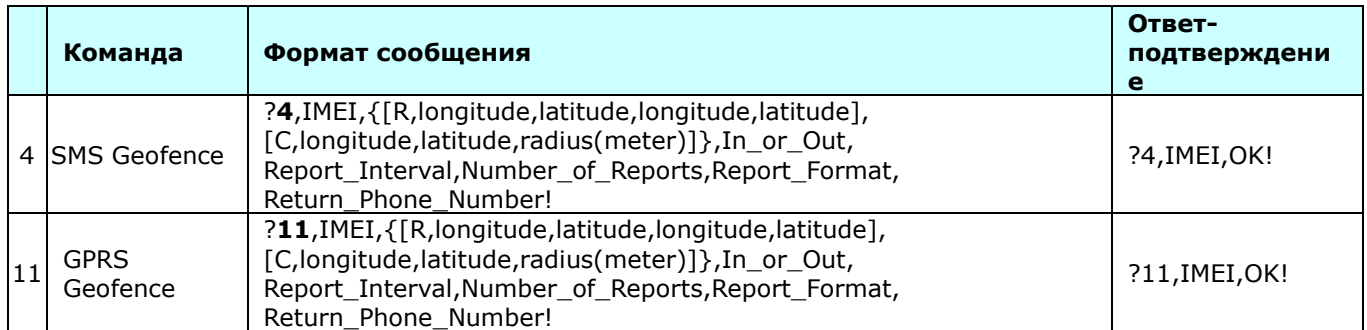

#### Описание полей команды:

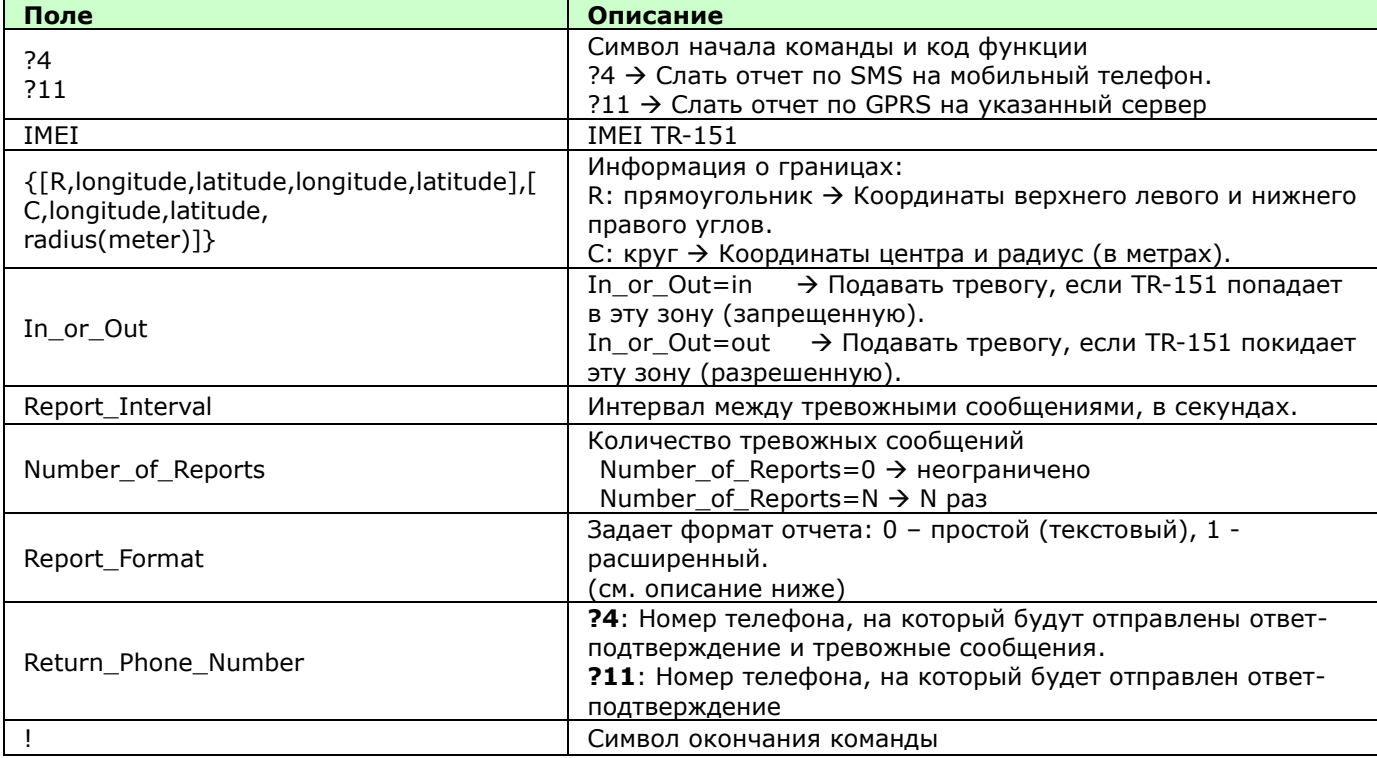

#### **Примечание 1:**

Формат координат в Google Earth / Google Maps отличается от формата координат для TR-151. Поэтому, если Вы пользовались этими сервисами для определения координат зон, перед установкой их в трекере необходимо преобразовать формат координат. Например, в Google Вы получили координаты 24°59'47.40» и 121°29'15.72», для преобразования Вам необходимо выполнить перерасчет: 47**.**40 ÷60=0.79 15**.**72÷60=0.262 В командах Geofence для TR-151 получаем координаты N2459.79, E12129.262

Если в Google Вы получили координаты 24**.**9965°и 121**.**4877°, для преобразования Вам необходимо выполнить такой перерасчет: 0**.**9965 x60=59.79 0**.**4877 x60=29.262

В командах Geofence для TR-151 получаем координаты N2459.79, E12129.262

**Примечание**. Для удобства преобразования можно воспользоваться Online-конвертером [http://www.oasisphoto.com/navigation/convert\\_form.php](http://www.oasisphoto.com/navigation/convert_form.php) (мы не гарантируем работу/доступность этого сайта на момент обращения Вами к нему).

Формат координат для трекера - ddd°mm.mmm' (в командах и ответах трекера они записываются в виде dddmm,mm). Google понимает форматы ddd°mm'ss.s", ddd.ddddd° и ddd°mm.mmm' (хотя обычно представляет координаты в первых двух форматах).

#### **Примечание 2:**

Можно установить до 10 прямоугольных или круглых зон. Одна SMS задает одну зону. Чтобы установить несколько зон, необходимо отправить соответствующее количество SMS. Например, чтобы задать границу из 2 прямоугольных и 1 круглой зон, надо отправить 3 SMSкоманды:

#### **SMS1:**

?4,IMEI,R,longitude,latitude,longitude,latitude,In\_or\_Out,Report\_Interval, Number\_of\_Reports,Report\_Format,Return\_Phone\_Number! **SMS2:** ?4,IMEI**,**R,longitude,latitude,longitude,latitude,In\_or\_Out,Report\_Interval, Number of Reports, Report Format, Return Phone Number! **SMS3:** ?4,IMEI**,**C,longitude,latitude,radius,In\_or\_Out,Report\_Interval,

Number\_of\_Reports,Report\_Format,Return\_Phone\_Number!

Чтобы задать границу из нескольких зон, поля IMEI, In\_or\_Out, Report\_Interval, Number\_of\_Reports, Report\_Format, Return\_Phone\_Number во всех SMS должны быть одинаковыми. Если эти параметры будут различаться, TR-151 примет настройки только из последней SMS.

#### **Примечание 3:**

Пример описания зоны

{[R,longitude,latitude,longitude,latitude],[C,longitude,latitude,radius],}

R: прямоугольная - задается координатами двух диагонально противоположных вершин. или

C: круглая - задается координатами центра и радиусом (в метрах).

**Пример:** Прямоугольник R,E12128.1883,N2342.8117,E12129.2186,N2459.8915 **Пример:** Круг (радиусом 1000 метров) C,E12129.2186,N2459.8915,1000

#### **Примечание 4:**

**Пример:**

**• Отправка одного SMS для настройки Geofence.** 

 $\blacksquare$  Граница состоит из одной прямоугольной зоны (ее координаты  $\rightarrow$ 

E12128.1883,N2342.8117,E12129.2186,N2459.8915)

 Если TR-151 покинет зону, он должен будет отправить сообщение в расширенном формате, 10 раз с интервалом 120 секунд, на номер +79161112233.

?4,355632000166323,R,E12128.1883,N2342.8117,E12129.2186,N2459.8915,out,120,10,1,+791611 12233!

#### **Пример:**

**• Отправка трех SMS для настройки Geofence.** 

Граница состоит из одной прямоугольной зоны (ее координаты  $\rightarrow$ 

E12128.1883,N2342.8117,E12129.2186,N2459.8915) и двух круглых зон (центр одной -

E12228.1883,N2442.8117, радиус 1000 метров; центр второй - E12328.1883,N2452.8117, радиус 1500 метров)

 Если TR-151 покинет зону, он должен будет отправить сообщение в расширенном формате, 10 раз с интервалом 120 секунд, на номер +79161112233. **SMS1:**

?4,355632000166323,R,E12128.1883,N2342.8117,E12129.2186,N2459.8915,out,120,10,1,+791611 12233!

**SMS2:**

?4,355632000166323,C,E12228.1883,N2442.8117,1000,out,120,10,1,+79161112233! **SMS3:**

?4,355632000166323,C,E12328.1883,N2542.8117,1500,out,120,10,1,+79161112233!

#### **Выход из режима Geofence:**

Чтобы отключить функцию Geofence, отправьте SMS следующего вида: ?2,IMEI,Return\_Phone\_Number!

Трекер при этом перейдет в ждущий режим.

#### **Внимание:**

При выходе из режима Geofence, все заданные настройки (зон) удаляются.

### <span id="page-26-0"></span>**5.8 Включение и настройка Режима движения**

Находясь в Режиме движения, трекер регулярно передает отчеты с позицией с заданным интервалом. При появлении вибрации заданной силы трекер начнет дополнительно к этим отчетам слать отчеты, сигнализирующие о движении.

Переключить трекер в режим движения можно следующей SMS-командой:

?16,IMEI,Report\_method,Regular\_Report\_Interval,Vibration\_Report\_interval,Sensitivity,Motion\_Return\_Phone\_ number,Return\_phone\_number!

Задать параметры режима можно по SMS. Формат SMS-команды для отправки с мобильного телефона:

?7,IMEI,5,Regular\_Report\_interval,Motion\_report\_Interval,Sensitivity,Motion\_Return\_Number,Return\_Phone\_Nu mber!

Описание полей команд:

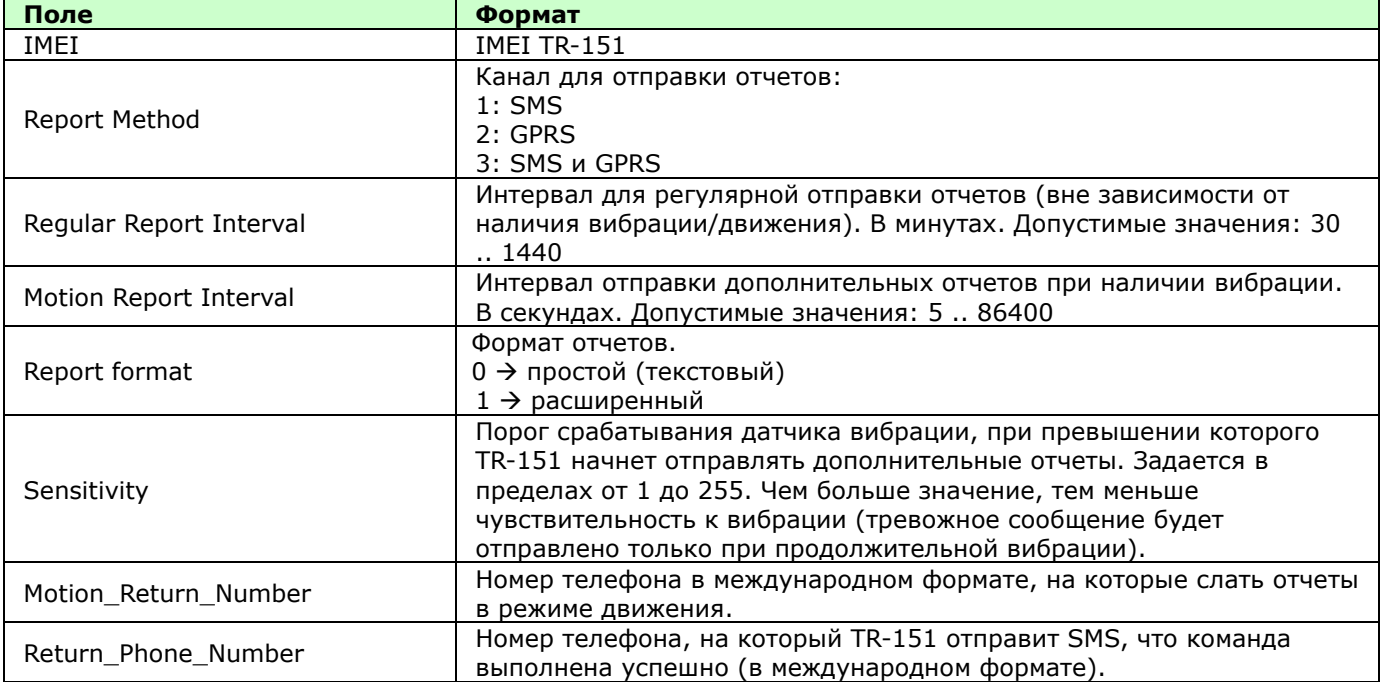

По-умолчанию TR-151 (начиная с прошивки версии F-0TR-151MSD-09081321) в режиме движения

устанавливает GPRS-соединение (при Report Method равном 2 или 3) перед каждой отправкой отчета. Вы можете изменить это поведение специальной командой, описанной в п. 5.12.5 Переподключение GPRS.

### <span id="page-27-0"></span>**5.9 Включение и настройка Режима парковки**

Находясь в Режиме парковки, трекер регулярно передает отчеты с позицией с заданным интервалом (редко). При появлении вибрации заданной силы трекер начинает слать отчеты, сигнализирующие о движении (часто).

Переключить трекер в режим парковки можно следующей SMS-командой:

?18,IMEI,Report\_method,Regular\_Report\_Interval,Vibration\_Report\_interval,Sensitivity,Motion\_Return\_Phone\_ number,Return\_phone\_number!

Задать параметры режима можно по SMS. Формат SMS-команды для отправки с мобильного телефона:

?7,IMEI,5,Regular\_Report\_interval,Motion\_report\_Interval,Sensitivity,Motion\_Return\_Number,Return\_Phone\_Nu mber!

Описание полей команд:

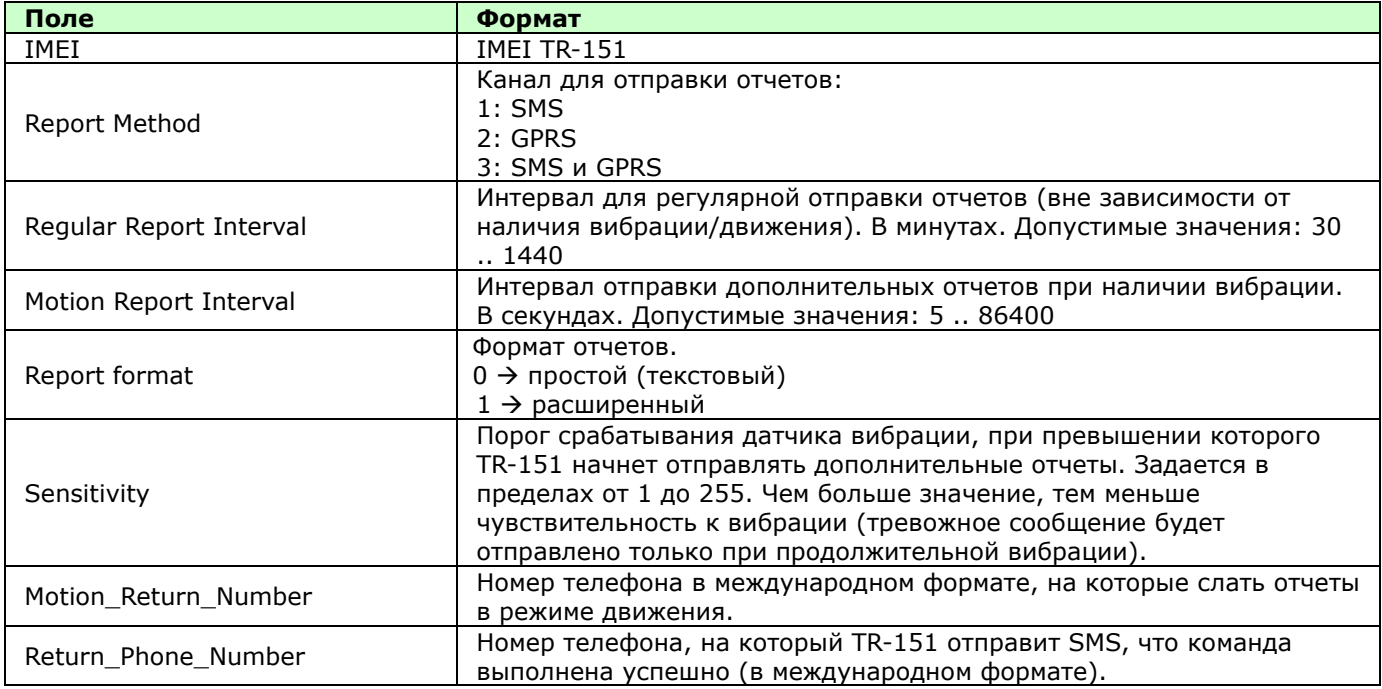

#### **Пример 1.**

Команда на включение режима парковки с параметрами: SMS-отчёты, период отчётов без вибрации – 1440 минут, период отчётов при вибрации – 60 секунд, чувствительность – 1, номер телефона для отчётов - +79161112222, номер телефона для подтверждения команды - +79161112222.

?18,355632000166323,1,1440,60,1,+79161112222,+79161112222!

Каждые 1440 минут (при отсутствии вибрации) трекер будет присылать отчёт вида ?,355632000166323,**19**,3,301009,125935,E12129.2616,N2459.7918,97.2,0.13,142.31,04,2.4!

При появлении вибрации каждые 60 секунд трекер будет присылать отчёт вида ?,355632000166323,**18**,3,301009,125935,E12129.2616,N2459.7918,97.2,0.13,142.31,04,2.4!

#### **Остановить отправку отчетов и перейти в режим, предшествовавший режиму парковки:**

?25, IMEI, Return Phone Number!

#### **Остановить отправку отчетов и перейти в ждущий режим:**

?2,IMEI,Return\_Phone\_Number!

### <span id="page-28-0"></span>**5.11 Настройка параметров спящего режима**

В спящем режиме TR-151 отключает GSM и GPS-модули, включая датчик вибрации. С заданным интервалом (в часах) трекер отправляет SMS-отчет с позицией. Также, как и в режиме движения, трекер начнет передавать по SMS свою позицию, если значение силы вибрации превысит заданное в параметрах. Но в спящем режиме трекер не может принимать команды по SMS.

Чтобы перевести трекер в спящий режим, необходимо перевести четвертый DIP-переключатель в положение ON при выключенном питании трекера. При последующем включении питания трекер перейдет в режим сна. Чтобы выключить спящий режим, снова выключите питание трекера и переведите четвертый DIP-переключатель в положение OFF, затем включите питание трекера.

Перед входом в спящий режим индикатор статуса мигает 60 раз.

Задать параметры режима можно по SMS.

Формат SMS-команды для отправки с мобильного телефона:

?7, IMEI,6, Regular\_Report\_interval, Motion\_report\_Interval, Number\_of\_Reports, Report\_Format, Sensitivity, Sleep \_Return\_Number,Return\_Phone\_Number!

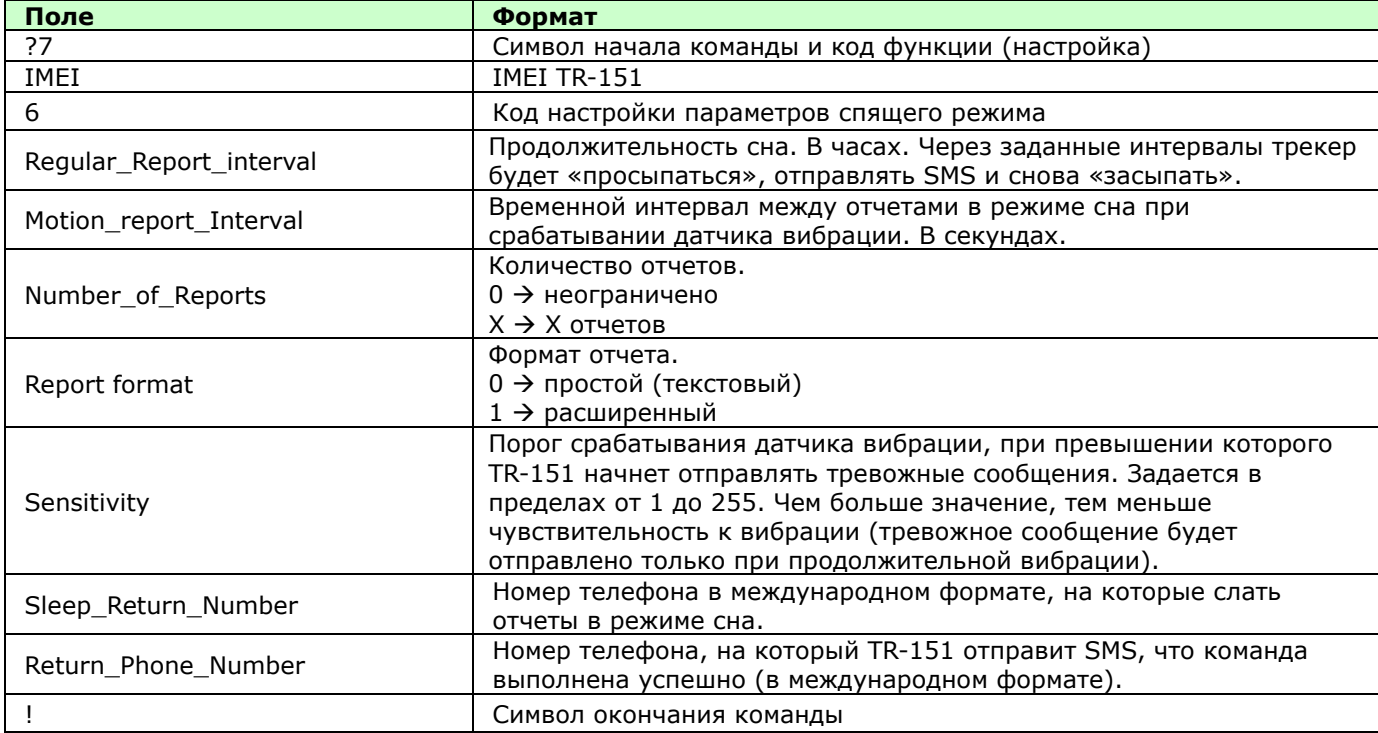

Описание полей команды:

**Примечание.** В спящем режиме при появлении вибрации, сильнее заданного интервала, TR-151 практически сразу отправит отчет. Так как GPS-модуль был отключен, в отчете будет отмечено, что позиция не определена (GPS not fixed – см. форматы отчетов). Это сделано для того, чтобы сразу сигнализировать о появлении вибрации. В следующих отчетах трекер будет слать реальные координаты (если условия работы позволят определить позицию).

### <span id="page-29-0"></span>**5.12 Формат отчета позиции**

#### **Отчет-позиция, присылаемые в SMS трекером TR-150/TR-151**

Формат отчета-позиции настраивается в командах. Существуют два формата:

**Простой формат** - для конечных пользователей, которые отправляют SMS на трекер со своих мобильных телефонов или КПК/коммуникаторов. Формат удобен для чтения человеком.

**Расширенный формат** предназначен для разработчиков серверной части или программ, например, TR Management Center.

#### **Формат отчета:**

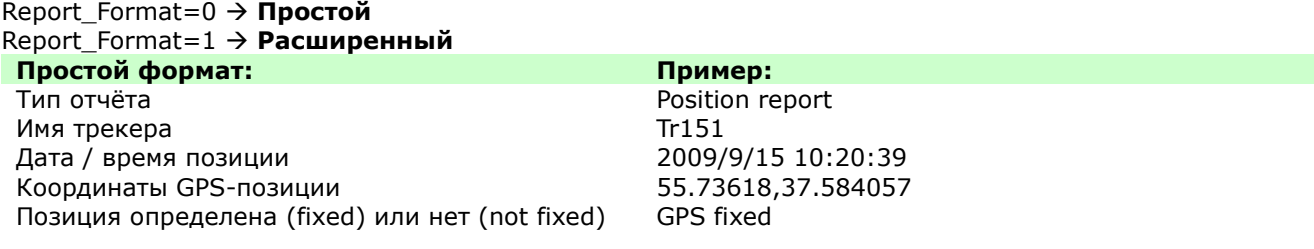

#### **Расширенный формат:**

?IMEI,Status,GPS\_Fix,Date,Time,Longitude,Latitude,Altitude,Speed,Heading,Satellites,HDOP! **Пример:**

?353857014816785,1,3,280807,035825,E12129.2616,N2459.7918,97.2,0.13,142.31,04,2.4!

#### **Описание расширенного формата**

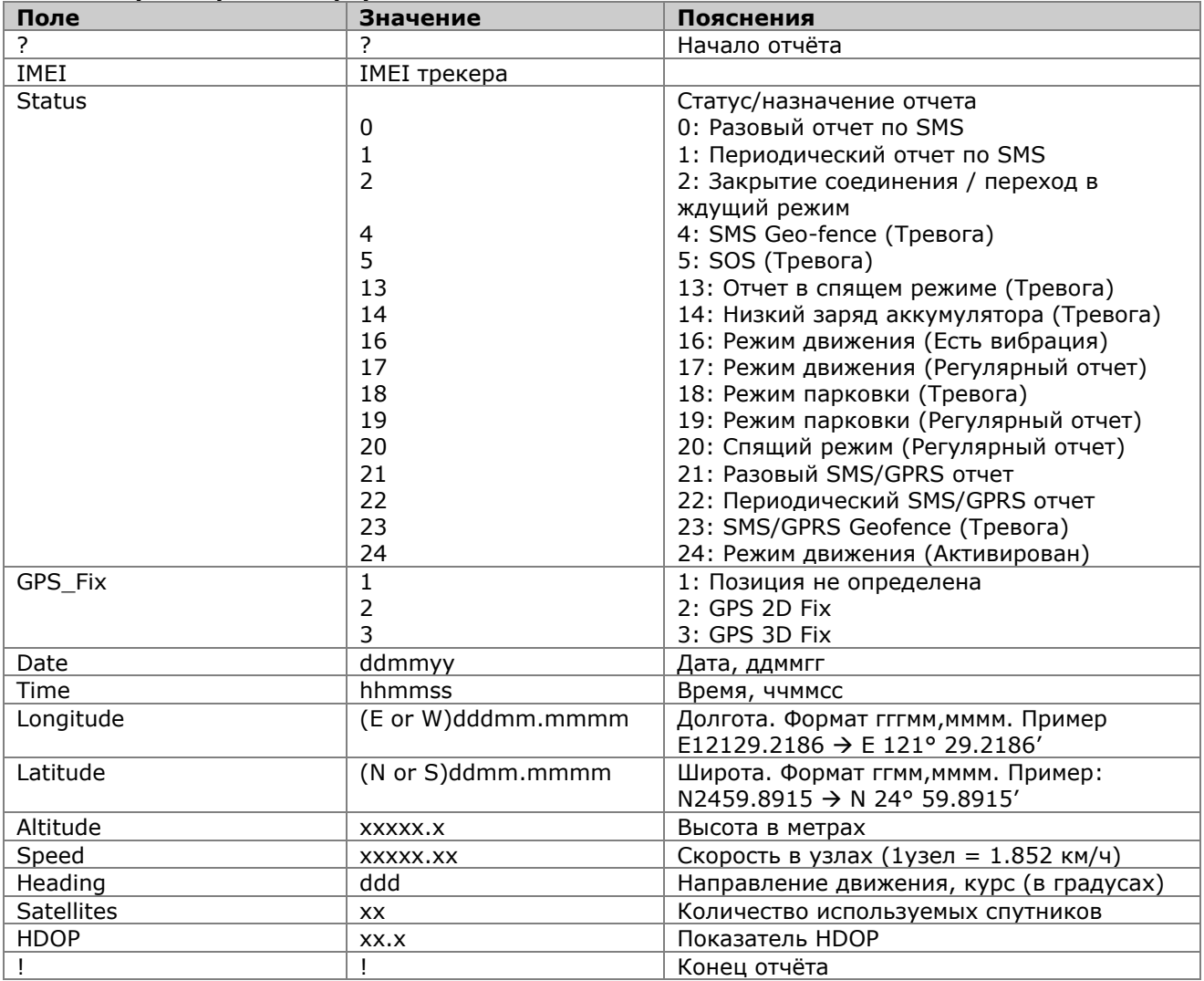

### <span id="page-30-0"></span>**5.13 Настройка конфигурации по SMS**

**Внимание!** С помощью этой команды параметры записываются в память трекера. При рестарте трекера они считываются из памяти. (Установка параметров по-умолчанию). Переключение режимов работы и их параметров этой командой не происходит. Используйте специальные команды для смены режима работы.

С помощью SMS можно задать значения следующих восьми параметров:

- SMS Default Return Phone Number (номер ответа по умолчанию)
- $\bullet$  Maximum GPS Fixing Time (максимальное время на определение позиции)
- Default Report Mode Setting (режим отчетов по умолчанию)
- SOS Numbers (см 5.1 Установка SOS-номеров по SMS)
- Motion setting (настройки режима движения)
- **•** Sleeping setting (настройки спящего режима)
- GPRS setting (настройки GPRS)
- Normal setting
- GPRS reconnect
- Cell ID

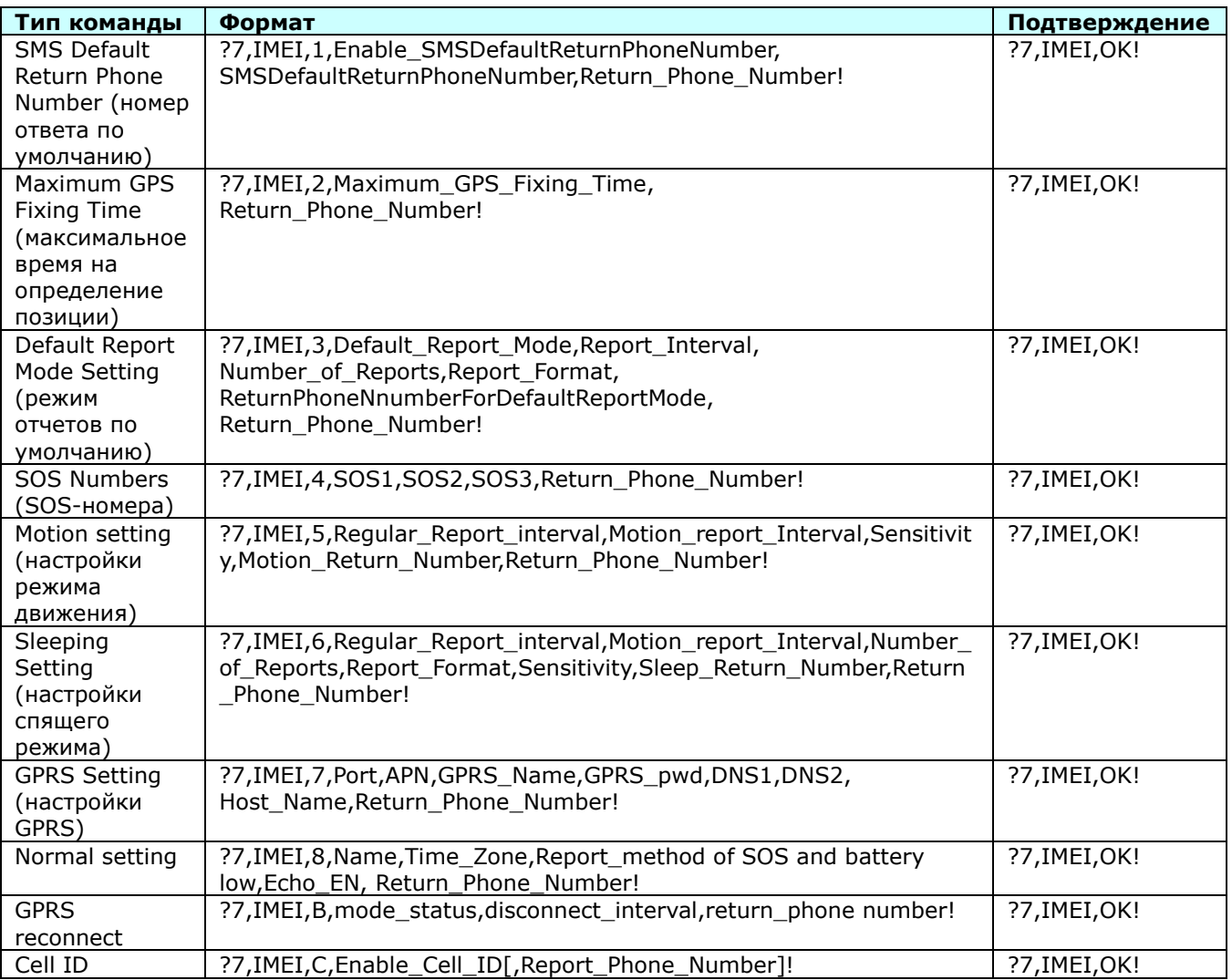

Режим отчетов по умолчанию:

Default\_Report\_Mode = 0  $\rightarrow$  разовый отчет (один на 1 запрос) Default Report Mode =  $1 \rightarrow$  периодический отчет

Default Report Mode =  $2 \rightarrow$  прекратить отчеты

Enable\_SMSDefaultReturnPhoneNumber:

Включает или отключает номер для ответов по умолчанию.

Enable SMSDefaultReturnPhoneNumber =  $0 \rightarrow$  Отключить

Enable SMSDefaultReturnPhoneNumber =  $1 \rightarrow B$ ключить

 SMSDefaultReturnPhoneNumber: Задает номер по умолчанию, на который следует отправлять подтверждение приема команд и запросов. Если этот номер задан, то в SMS-командах поле Return\_Phone\_Number можно опускать (вместе с запятой, так как это поле последнее)

■ Maximum\_GPS\_Fixing\_Time:

Если за установленное этим параметром время позиция не определена, в отчете возращается предыдущая (последняя определенная) позиция и дата/время, когда она была определена. Задается в минутах.

**Примечание.** В онлайн режиме, режимах движения и парковки, если Report\_interval или Regular\_Report\_interval больше этого параметра, GPS-модуль будет автоматически отключаться на время (Regular\_Report\_interval -

Maximum\_GPS\_Fixing\_Time) для экономии заряда аккумулятора трекера.

■ Number\_of\_Reports:

Задает количество отчетов, которые будут отправлены с заданным интервалом (см. ниже).

Number\_of\_Reports =  $0 \rightarrow \kappa$ оличество неограничено

- Number of Reports =  $X \rightarrow X$  отчетов **Report Format: TR-151 будет слать отчеты в одном из форматов: простом или расширенном.**
- Report Interval: Время отправки между отчетами. В секундах.
	-

 Return\_Phone\_Number: TR-151 отправит сообщение-подтверждение о выполнении настройки на этот номер.

Если оставить поле Return\_Phone\_Number пустым, TR-151 отправит ответ на номер SMSDefaultReturnPhoneNumber.

Если и Return\_Phone\_Number и SMSDefaultReturnPhoneNumber оставить пустыми, TR-151 отправит отчет на номер, с которого было отправлено SMS.

 ReturnPhoneNnumberForDefaultReportMode: Номер, на который отправлять отчеты (используется в команде установки режима отчета по умолчанию). TR-151 будет слать отчеты на этот номер после включения питания, если Режим отчета по умолчанию установлен на разовый отчет или периодический (для SMS-режима).

### <span id="page-32-0"></span>**5.13.1 SMS Configuration \_ SMS Default Return Phone Number**

TR-151 отправляет отчет-позицию или подтверждение приема команды на номер телефона, который указывается в последнем поле SMS-команд.

Если пользователь оставит поле **Return Phone Number** пустым, то TR-151 будет слать ответы на номер **SMS Default Return Phone Number.**

Формат SMS-команды для отправки с мобильного телефона

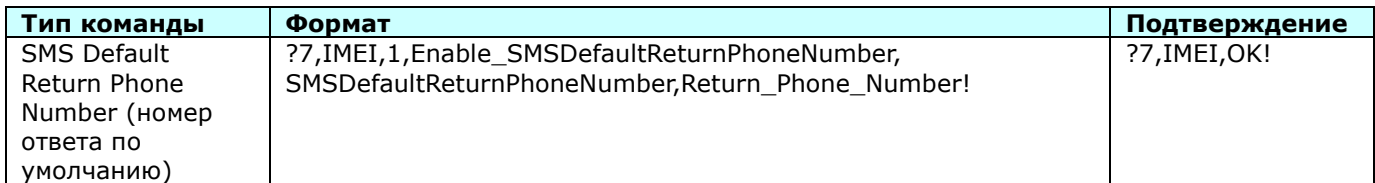

Описание полей команды:

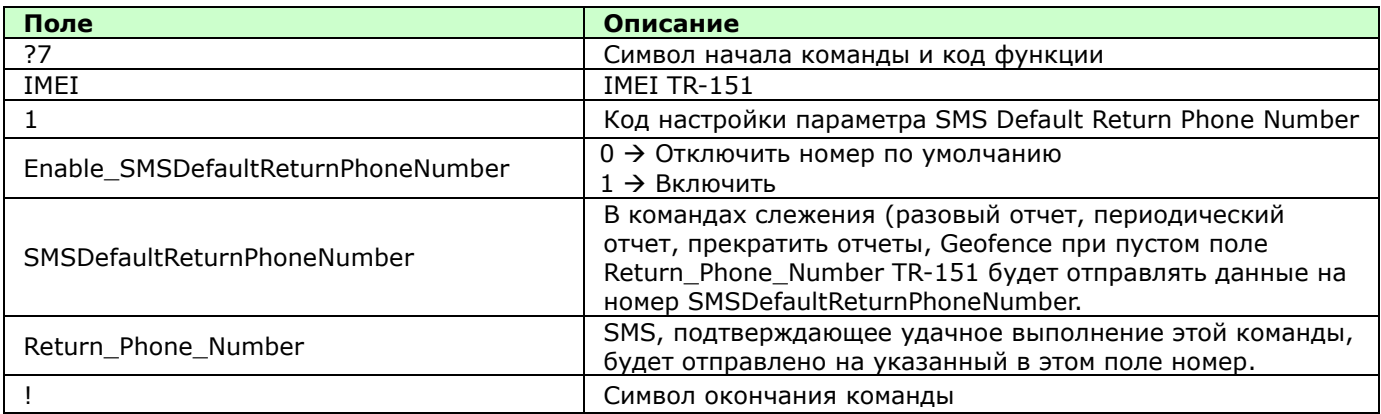

**Пример 1:** Задаем номер по умолчанию +79161112233, запросив подтверждение выполнения настройки на номер +79161112244.

?7,355632000166323,1,1,+79161112233,+79161112244!

**Пример 2:** Отключаем номер по умолчанию, запросив подтверждение выполнения настройки на номер +79161112244.

?7,355632000166323,1,0,,+79161112244!

### <span id="page-33-0"></span>**5.13.2 SMS Configuration \_ Maximum GPS Fixing Time**

Вы можете ограничить трекеру время на определение позиции. Если трекер в заданное время не сможет определить новую позицию, он отправит предыдущую (последнюю определенную) позицию и дату/время, когда она была определена. Значение поля GPS\_fix в отчете будет равно 1 (позиция не определена).

#### Формат SMS-команды для отправки с мобильного телефона

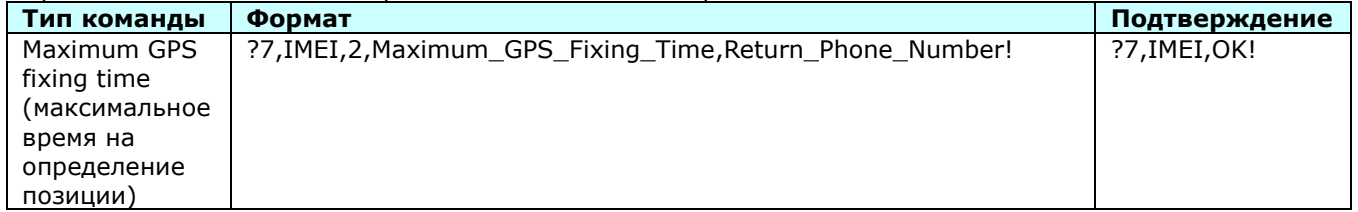

Описание полей команды:

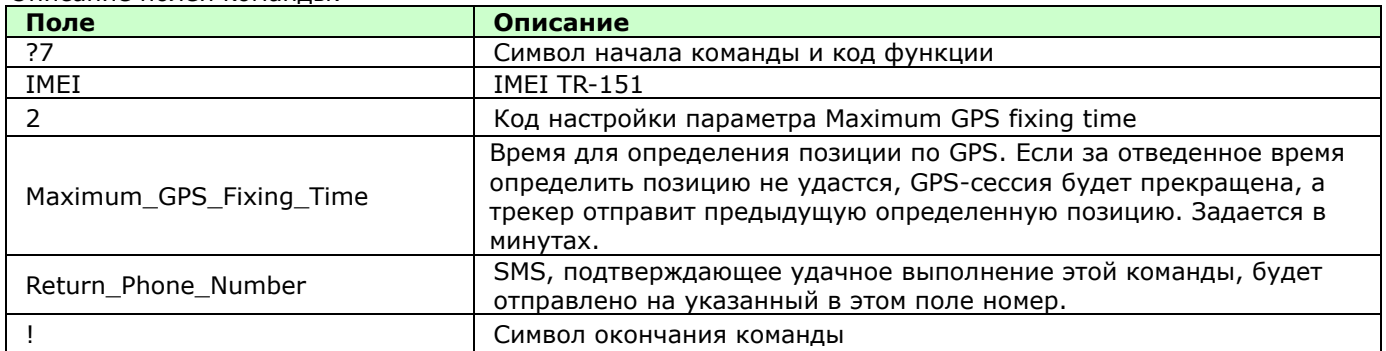

**Пример:** Установить максимальное время определения позиции равным 5 минутам, запросив подтверждение выполнения настройки на номер +79161112244.

?7,355632000166323,2,5,+79161112244!

### <span id="page-34-0"></span>**5.13.3 SMS Configuration \_ Default Report Mode Setting**

Вы можете настроить режим передачи отчетов о позиции по умолчанию. TR-151 при включении питания будет переходить в этот режим.

Формат SMS-команды для отправки с мобильного телефона

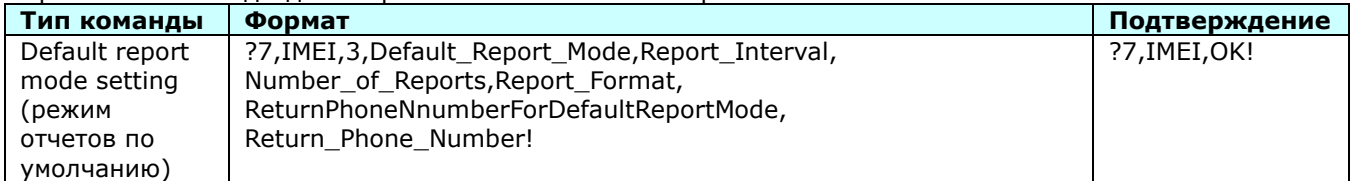

Описание полей команды:

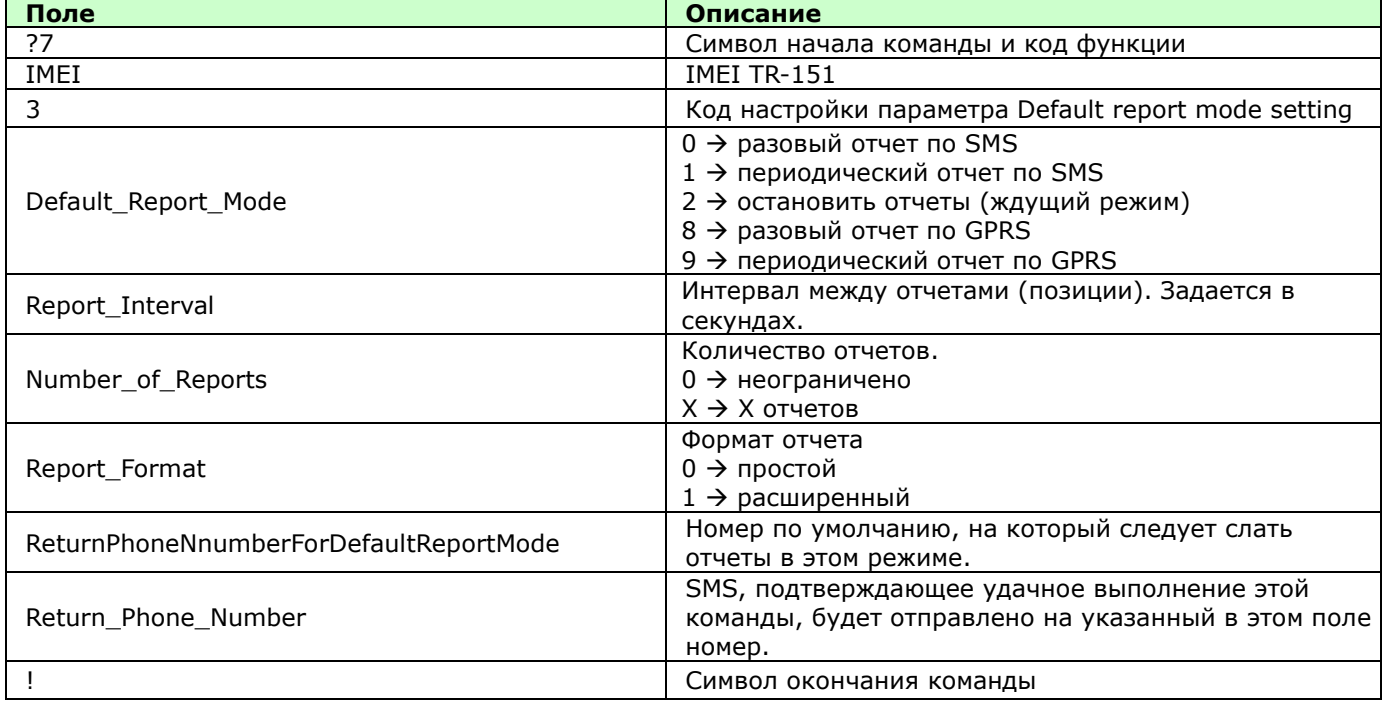

#### **Примечание:**

При настройке разовых отчетов или останове отчетов некоторые поля не нужны. Оставьте их пустыми, не забыв оставить запятые. Смотрите приведенные ниже примеры.

**Пример 1: Разовый отчет по SMS.** Режим по умолчанию - отправить по запросу текущую позицию в расширенном формате на номер +79161112233, подтвердив прием запроса на номер +79161112244.

?7,355632000166323,3,0,,,1,+79161112233,+79161112244!

**Пример 2: Периодический отчет по SMS.** Включить периодический отчет по SMS по умолчанию, задав отправку 10 отчетов с интервалом 180 секунд в простом формате на номер +79161112233, подтвердив прием запроса на номер +79161112244.

?7,355632000166323,3,1,180,10,0,+79161112233,+79161112244!

**Пример 3: Остановить отчеты.** Задать по умолчанию ждущий режим (не отправлять отчеты), подтвердив прием запроса на номер +79161112244.

?7,355632000166323,3,2,,,,, +79161112244!

**Пример 4: Периодический отчет по GPRS.** Режим по умолчанию – периодические отчеты по GPRS с интервалом 180 секунд, подтвердив прием запроса на номер +79161112244.

?7,355632000166323,3,9,180,,,,+79161112244!

### <span id="page-35-0"></span>**5.13.4 SMS Configuration - GPRS Setting**

Данные параметры позволяют настроить GPRS-соединение, для передачи данных от трекера в программу TR Management center или иной сервер/сервис.

Формат SMS-команды для отправки с мобильного телефона.

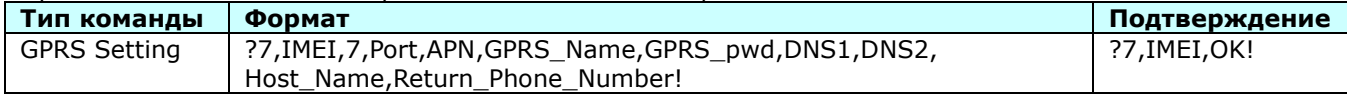

Описание полей команды:

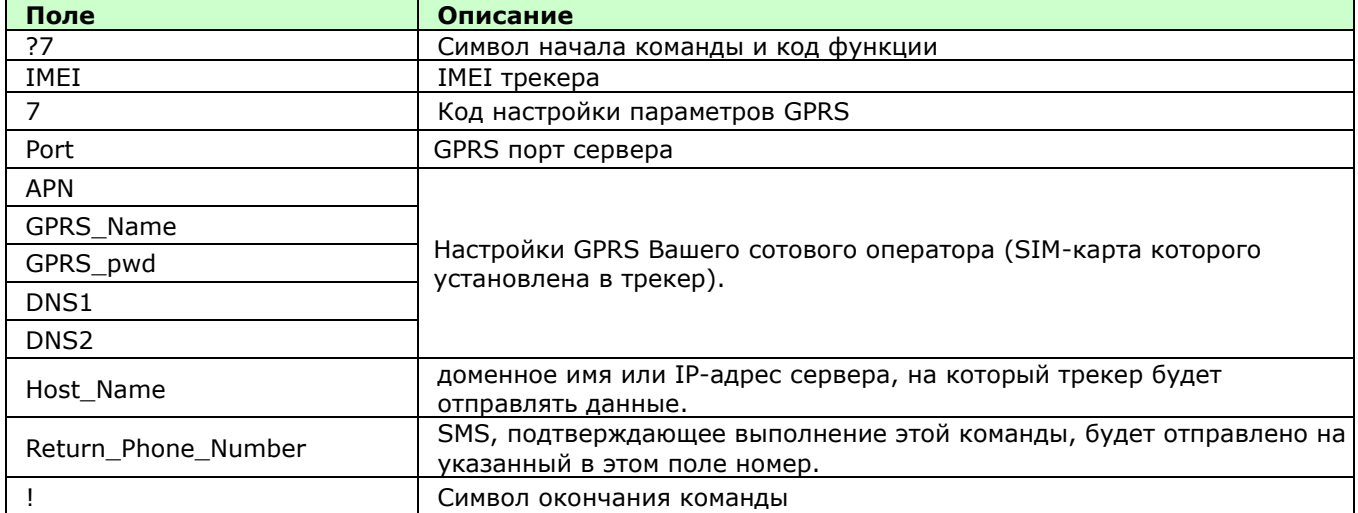

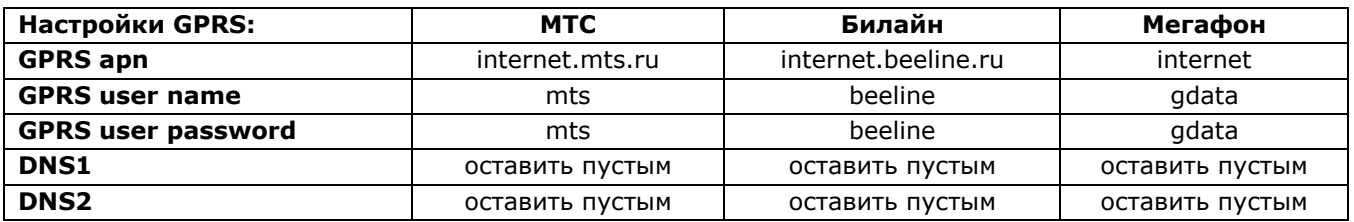

**Пример:** Настройка трекера TR-151 с SIM-картой оператора **МТС** на работу с web-сервисом **www.gpshome.ru**, порт **20100**. Подтверждение приема запроса на номер +79161112244.

?7,355632000166323,7,20100,internet.mts.ru,mts,mts,,,tr.gpshome.ru,+79161112244!

#### <span id="page-35-1"></span>**5.13.5 Переподключение GPRS**

В онлайн режиме и режимах движения/парковки TR-151 может либо держать GPRS-соединение постоянно включенным, либо переподключать его с заданным интервалом. Эта функция может быть полезна при нестабильном GPRS-соединении.

Настроить это поведение можно специальной командой: ?7, IMEI, B, Mode\_status, disconnect\_interval [, Report\_Phone\_Number]!

 где "Mode\_status" принимает значения 0 (переподключать для каждого отчёта) и 1 (поддерживать онлайн режим),

 "disconnect\_interval" принимает значения от 0 до 48800 секунд (период переподключения GPRS в онлайн режиме).

Например: ?7,35724801553000,B,1,1800,+79161112233!

Настройка сохраняется в памяти постоянно до следующей перезаписи настроек трекера через ПО "TR Management Center 2.09.09".

Рекомендуем переподключать GPRS в онлайн режиме (disconnect\_interval > 0 при Mode\_status=1), так как в российских сотовых сетях GPRS-соединение не является приоритетным и по этой причине нестабильно. Рекомендуемый интервал (из практического опыта) - 3600 .. 10800 секунд.

### <span id="page-36-0"></span>**5.13.6 Определение Cell ID**

При отсутствии сигналов спутников трекер TR-151 может передавать GPRS-отчёты с данными о ближайших базовых станциях сотового оператора – Cell ID.

Функция включается/отключается SMS-командой или программой «TR-151 Config Tool v2.1R» (настройка сохраняется в памяти постоянно до следующей перезаписи настроек трекера через ПО "TR Management Center 2.09.09"):

?7,IMEI,C,Enable\_Cell\_ID[,Report\_Phone\_Number]!

 где "Enable\_Cell\_ID" принимает значения 0 (функция Cell ID отключена) и 1 (функция Cell ID включена).

Например: ?7,35724801553000,C,1,+79161112233!

 Если функция Cell ID включена, и трекер не может определить позицию, то GPRS-отчёт будет иметь вид:

\$IMEI,status,GPS\_fix,date,time,"MCC1,MNC1,LAC1,CID1,BSIC1,RSSI1","MCC2,MNC2,LAC2,CID2,BSIC2,RSSI2", …!

где в кавычках приводятся данные от одной до пяти сот, "видимых" GSM-модулем.

Например:

\$35724801553000,9,4,060180,001024,"250,01,18BA,C9F8,31,40","250,01,18BA,C9F5,07,41","250,01,1901,A 17D,14,29"!

## <span id="page-37-0"></span>**6. Информация для разработчиков серверного ПО**

### <span id="page-37-1"></span>**6.1 Мониторинг TR-151 по GPRS-каналу**

Пользователь может передавать по GPRS запросы трекеру TR-151 на передачу текущей позиции, периодической передачи позиции и прекращении периодических отчетов через GPRS-сервер или сеть. Более детально этот вопрос освящен в документе «Протокол обмена данными по GPRS/SMS» (доступен для скачивания на сайте www.globalsat.ru)

**Формат отчета, присылаемого TR-151 по GPRS-каналу**

#### **Формат:**

Command\_Head,IMEI,status,GPS\_fix,date,time,longitude,latitude,altitude,speed,heading,satellites,HDOP,Comm and\_End

#### **Пример:**

\$355632000166323,1,1,040202,093633,E12129.2252,N2459.8891,00161,0.0100,147,07,2.4!

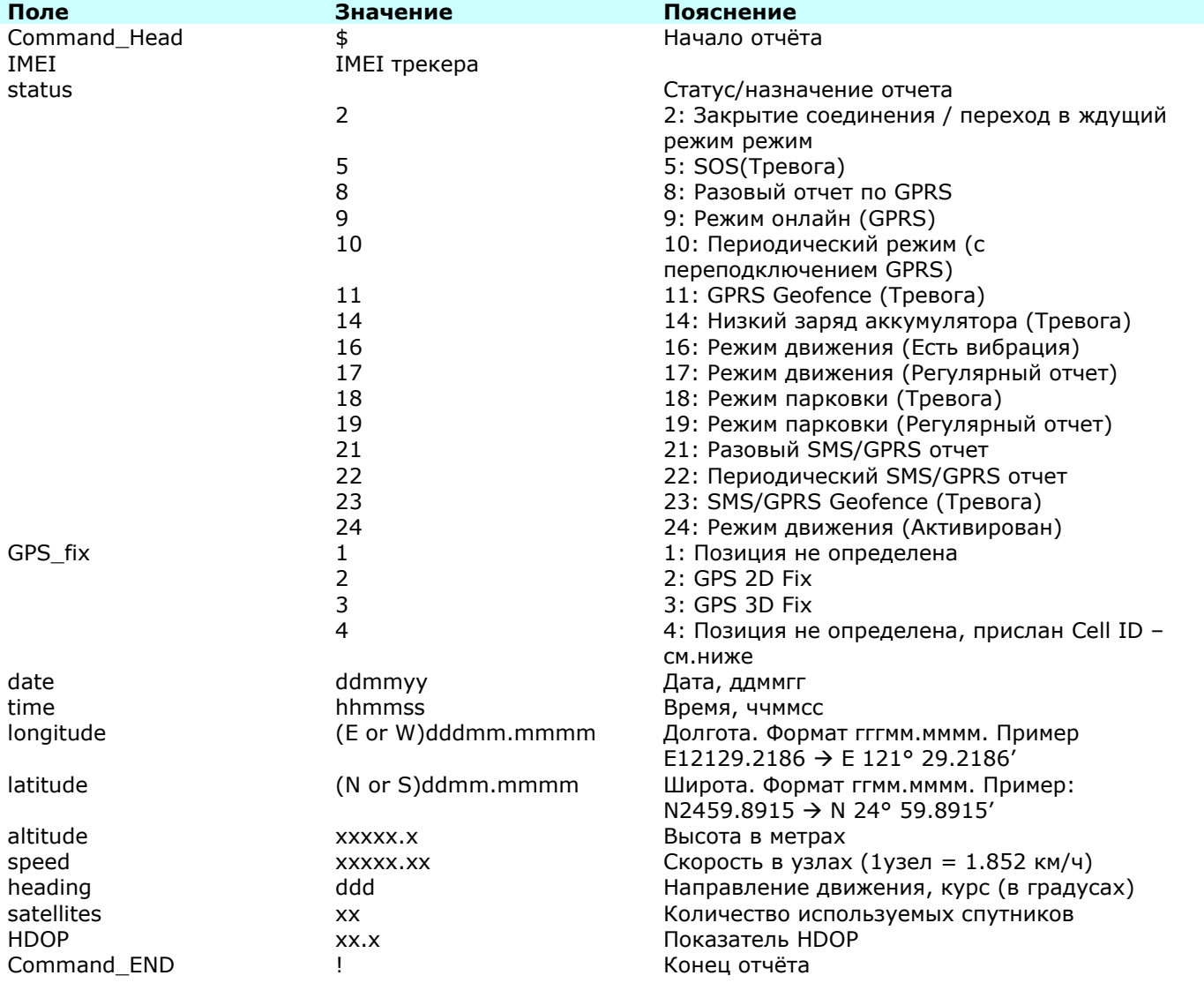

Если включена функция Cell ID (см. п. 5.12.6 Определение Cell ID), и трекер не может определить позицию, то GPRS-отчёт будет иметь вид:

\$IMEI,status,GPS\_fix,date,time,"MCC1,MNC1,LAC1,CID1,BSIC1,RSSI1","MCC2,MNC2,LAC2,CID2,BSIC2,RSSI2", …!

где в кавычках приводятся данные от одной до пяти сот, "видимых" GSM-модулем.

Например:

\$35724801553000,9,4,060180,001024,"250,01,18BA,C9F8,31,40","250,01,18BA,C9F5,07,41","250,01,1901,A 17D,14,29"!

# <span id="page-39-0"></span>**7. Словарь определений**

**Ждущий режим** (mode 2)**.** В этом режиме трекер не передаёт никаких данных. GSM-модуль остаётся включённым и можно в любой момент перевести трекер в другой режим с помощью SMS-команды. В ждущем режиме индикаторы GSM, GPS и статуса горят. Чтобы убедиться, что трекер находится в дежурном режиме, кратковременно нажмите клавишу питания или SOS – мигнёт синий индикатор (GSM).

**Онлайн режим** (mode 9)**.** В режиме онлайн трекер производит отправку отчётов с координатами с заданным периодом. В процессе передачи трекер поддерживает связь с сервером, не разрывая GPRSсессию. Можно настроить принудительное переподключение к серверу с заданным периодом (рекомендуется использовать эту возможность из-за нестабильности GPRS-соединения). Возможен приём команд по SMS и GPRS.

**Периодический режим** (mode 10)**.** В периодическом режиме трекер производит отправку отчётов с координатами с заданным периодом. Перед передачей каждого отчёта трекер осуществляет подключение к серверу, а после - разрывает GPRS-сессию.

Этот режим оптимален при небольшой частоте передачи данных по GPRS (60 секунд и реже). Возможен приём команд по SMS и GPRS (сразу после получения очередного отчёта).

**Режим движения** (mode 16)**, режим парковки** (mode 18)**.** Этот режим может применяться для выполнения трекером функций простейшей автосигнализации. Настройки режимов задаются в настройках трекера.

В этих режимах задействуется датчик вибрации. Если вибрация отсутствует или меньше установленного порога, трекер шлет только регулярные отчеты с определенным интервалом (30 – 1440 минут). При появлении вибрации (начале движения), трекер дополнительно начинает слать отчеты со специальным статусом. На основе этих отчетов получатель или сервер может понять, что объект начал движение. В этих режимах GSM-модуль остаётся включённым и можно в любой момент перевести трекер в другой режим.

**Примечание.** В онлайн режиме, режимах движения и парковки, если период между регулярными

отчетами больше разрешенного на определение позиции времени

(Maximum\_GPS\_Fixing\_Time), GPS-модуль будет автоматически отключаться на время, равное разнице между этими параметрами (Report\_interval - Maximum\_GPS\_Fixing\_Time) для экономии заряда аккумулятора трекера.

**Спящий режим.** В этом режиме GPS и GSM-модули отключены. Индикации нет. Если зафиксирована вибрация (чувствительность датчика задаётся в настройках и подбирается экспериментально) или подошло время отчёта (задаётся в настройках в часах), трекер начинает определять координаты и слать SMS-отчёты (только SMS-отчеты) на заданный номер телефона. Включение и отключение спящего режима возможно только переключением DIP-переключателя №4.

#### **Сравнение режимов работы GPS-трекера GlobalSat TR-151**

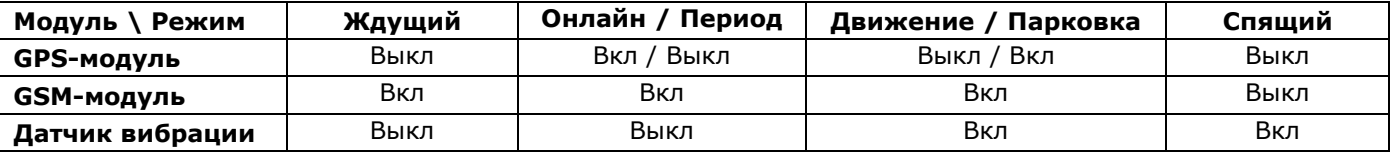

**Режим настройки.** Этот режим предназначен для программирования настроек и обновления микропрограммы (прошивки) трекера TR-151. Этот режим включается при выключенном питании трекера (но при подключённой батарее!) переводом третьего DIP-переключателя (SETUP\_MODE) в положение ON (рис. 7.1), после чего необходимо нажать и удерживать (5-7 секунд) клавишу питания. При включённом режиме программирования постоянно горит индикатор «СТАТУС». После изменения настроек или микропрограммы трекера, выключите его (нажав и удерживая клавишу питания 5-7 секунд), и переведите третий DIP-переключатель в положение OFF (рис. 7.2).

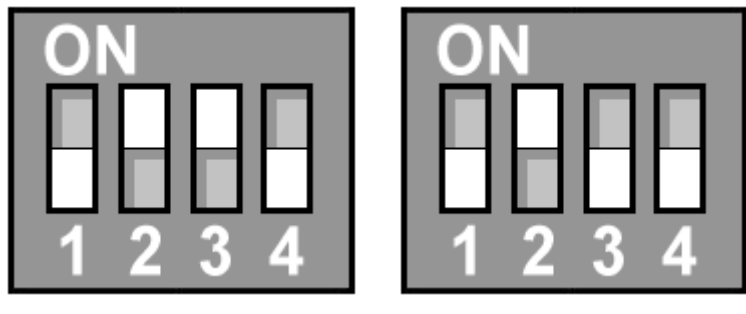

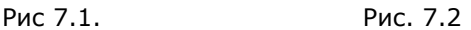

**IMEI** - International Mobile Equipment Identifier (международный идентификатор мобильного оборудования), число, являющееся уникальным для каждого выпущенного мобильного телефона или модема. Устанавливается на заводе при изготовлении и служит для идентификации устройства в GSMсети.

Пользователю TR-151 необходимо знать номер IMEI, т.к. он указывается в SMS-командах, передаваемых на трекер. В данном случае, IMEI-номер выступает в качестве пароля (не передавайте его другим лицам). Зная только номер телефона трекера и не зная его IMEI, кто-либо не сможет управлять данным устройством. Также IMEI-номер используется при регистрации трекера для работы через web-сервис (типа [www.gpshome.ru](http://www.gpshome.ru/) и др.).

Узнать IMEI-номер TR-151 можно двумя способами:

- открыть крышку батарейного отсека и найти наклейку с 15-значным числом
- подключив трекер в режиме настройки к ПК, запустить программу «TR Management Center». В программе выбрать меню «Management» -> «TR-151 Setup» -> «Setup». В открывшемся экране настроек трекера на закладке «Basic Setup» найти пункт «IMEI code:»

### <span id="page-40-0"></span>**Техническая поддержка**

Мы делаем всё возможное, чтобы сервис и оборудование компании GlobalSat были удобными и простыми в использовании.

Но, если у Вас возникли вопросы по оборудованию, услугам или настройкам сервера, а также по подключению оборудования, обратитесь в нашу Службу Технической Поддержки, и мы поможем Вам.

**Email** Технической Поддержки: support@globalsat.ru

**Телефон** Технической Поддержки:

 $\blacksquare$  +7 499 372-5093 (звонки из Москвы)

 $\text{1}$  8 800 500-9204 (звонки из других регионов России)

**Skype** Технической Поддержки: globalsat\_support

Служба Технической Поддержки работает для Вас по рабочим дням с 10.00 до 18.00. Все обращения на Email в другое время обрабатываются в начале следующего рабочего дня.